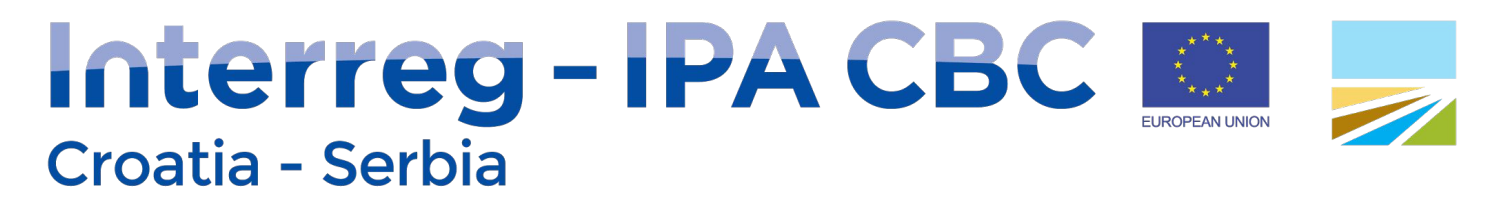

# Prijava projektnih prijedloga putem eMS-a

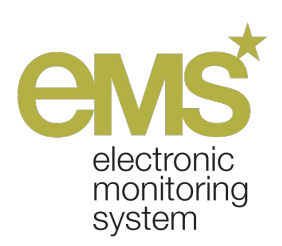

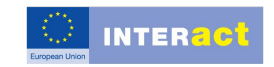

INTERACT is co-financed by the European Regional Development Fund

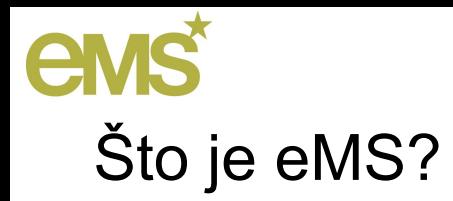

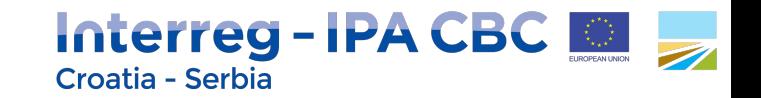

Elektronički sustav za praćenje (electronic Monitoring System, eMS) je računalni informacijski sustav koji:

- omogućuje **popunjavanje i dostavu prijava projektnih prijedloga**, odobrenje, ugovaranje, upravljanje i administraciju projekata u kontekstu Interreg programa,
- omogućuje **prikupljanje** svih potrebnih informacija o dostavljenim i odobrenim projektima, njihovu provedbu i postignuća, promjene i zatvaranje,
- bilježi ukupne podatke o **napredovanju** na projektnoj i programskoj razini
- omogućuje **komunikaciju** programskih tijela i korisnika programa
- zahtjeva unos pojedinog podatka samo **jednom** i dalje koristi već unesene podatke

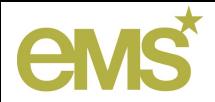

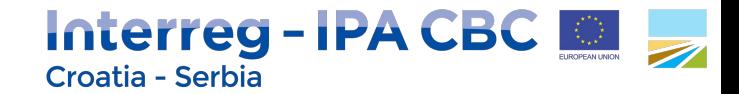

### Zahtjevi sustava - što je potrebno za pokretanje eMS-a?

eMS je **web aplikacija** → pristup moguć **s bilo kojeg uređaja** na kojem se može pokrenuti neki od osnovnih **Internet pretraživača**, a zahtijeva i **Internet pristup**!

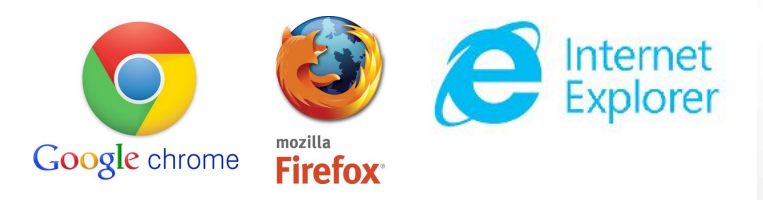

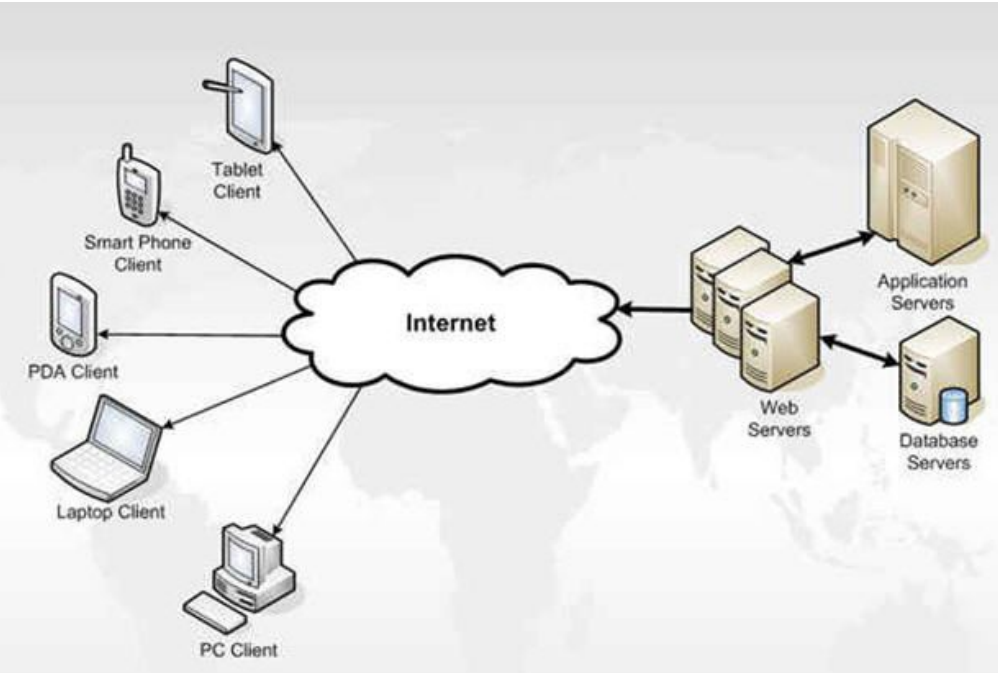

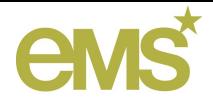

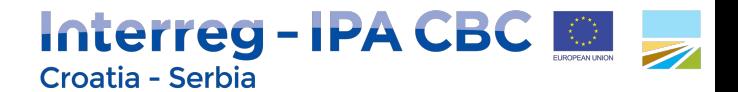

## Internet adresa eMS-a - gdje se nalazi eMS?

Internet adresa eMS-a za Interreg IPA CBC Croatia-Serbia i Herzegovina-Montenegro 2014-2020 je: 2014-2020 je:

## ems.interreg-croatia-serbia2014-2020.eu

Za pokretanje eMS-a u Internet pretraživaču potrebno je utipkati gornju adresu i kliknuti gumb Go ili tipku Enter...

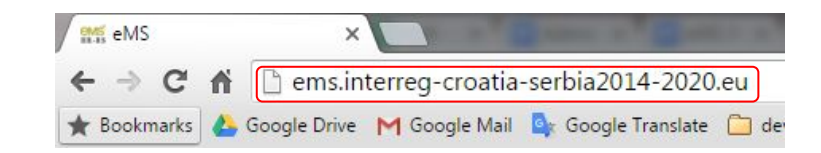

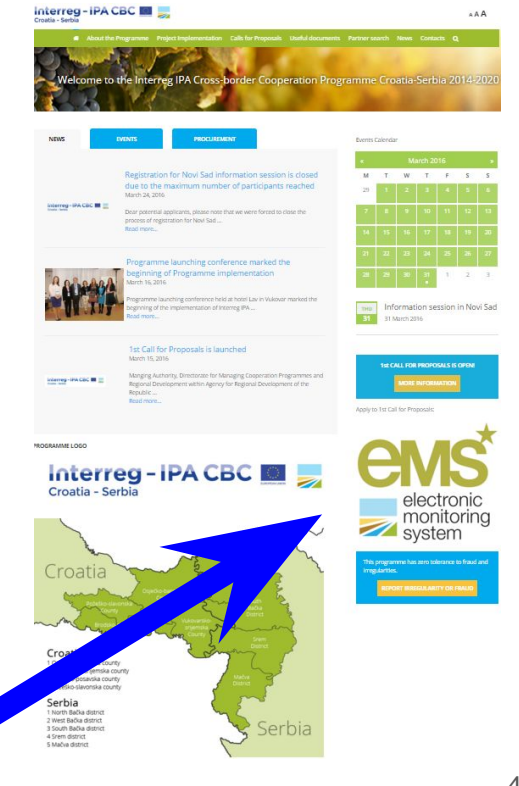

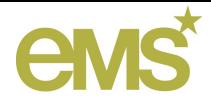

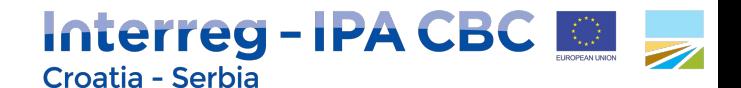

### eMS stranica za prijavu/pristup na sustav (Login)

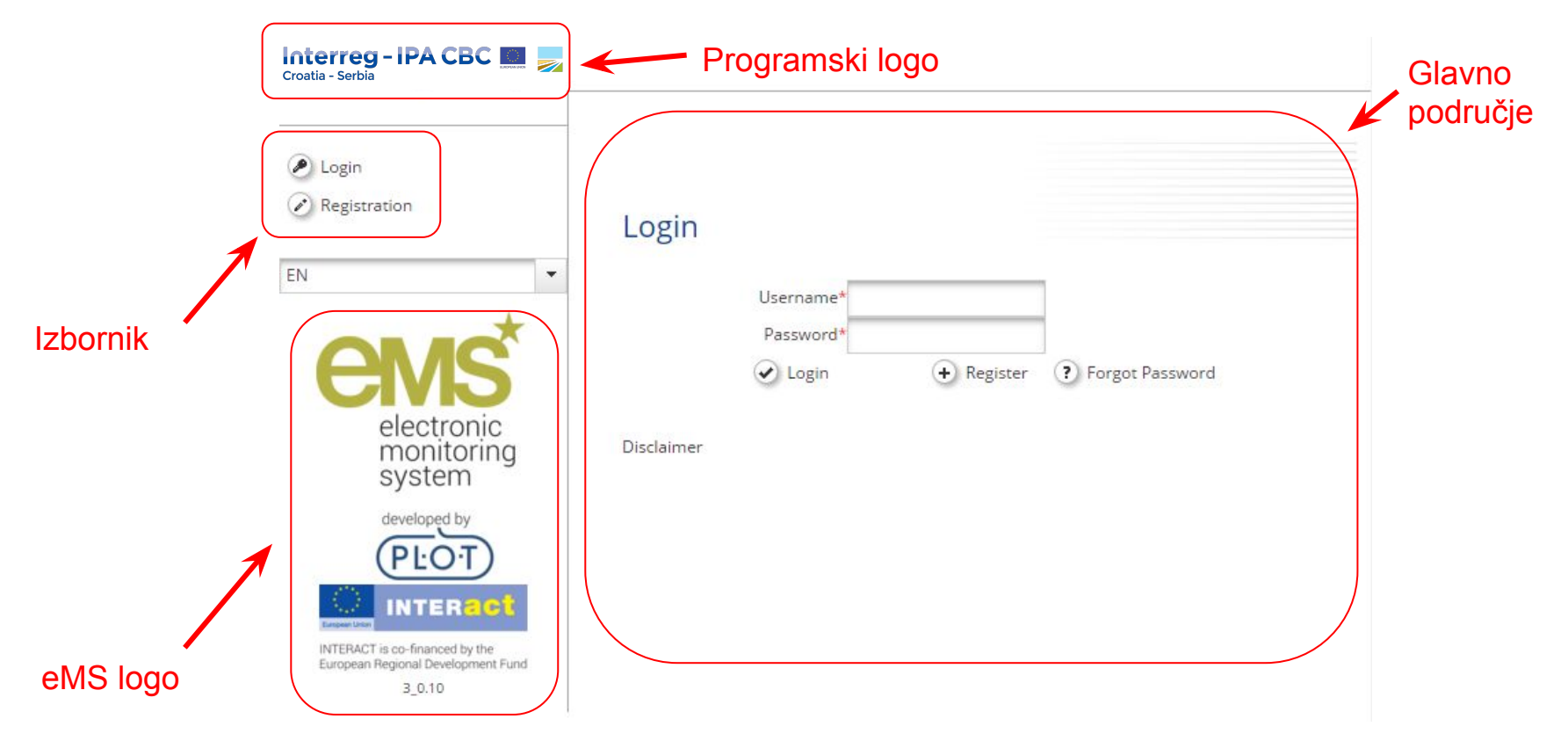

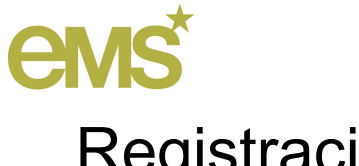

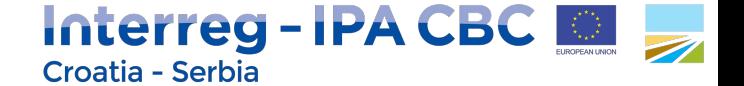

### **Registracija**

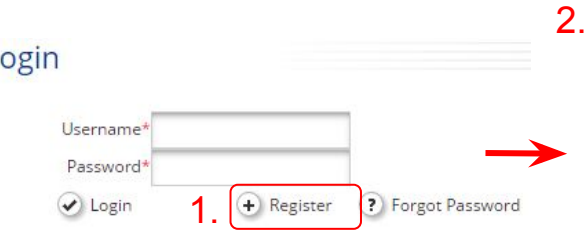

Korisničko ime (Username) i Email 3. su **jedinstveni** u eMS-u (1 e-mail adesa = 1 korisnik)

**Automatske eMS obavijesti** će biti poslane na ovu e-mail addresu!

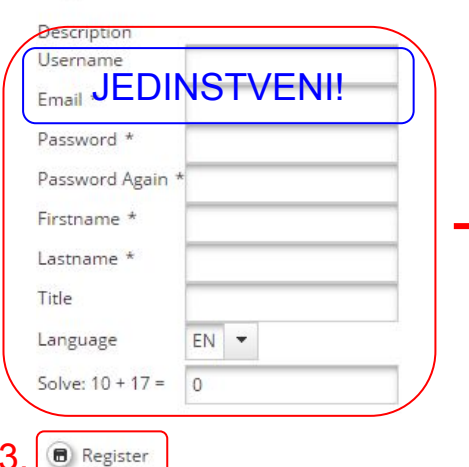

Registration

### 4. e-mail od eMS-a

Confirmation of the Registration into the Interreg IPA CBC HR-RS 2014-2020 eMS

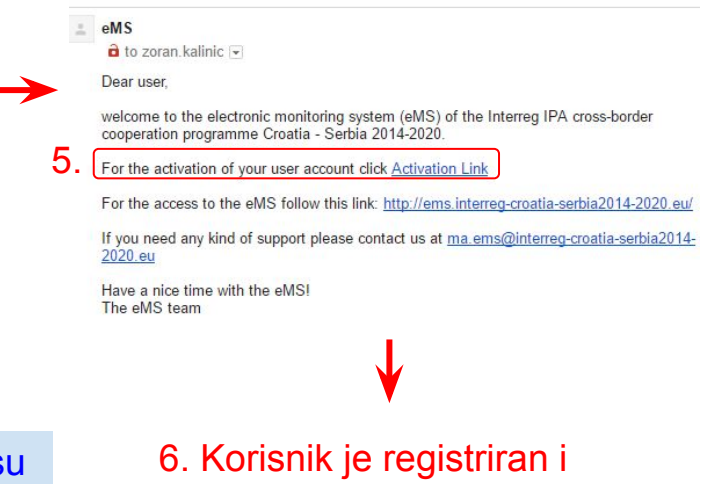

korisnički račun je aktiviran!

**Korisničko ime & lozinka** s korisnički podaci koji su potrebni za pristup na eMS

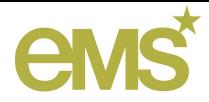

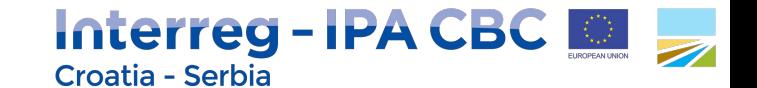

### Prijava za pristup na eMS

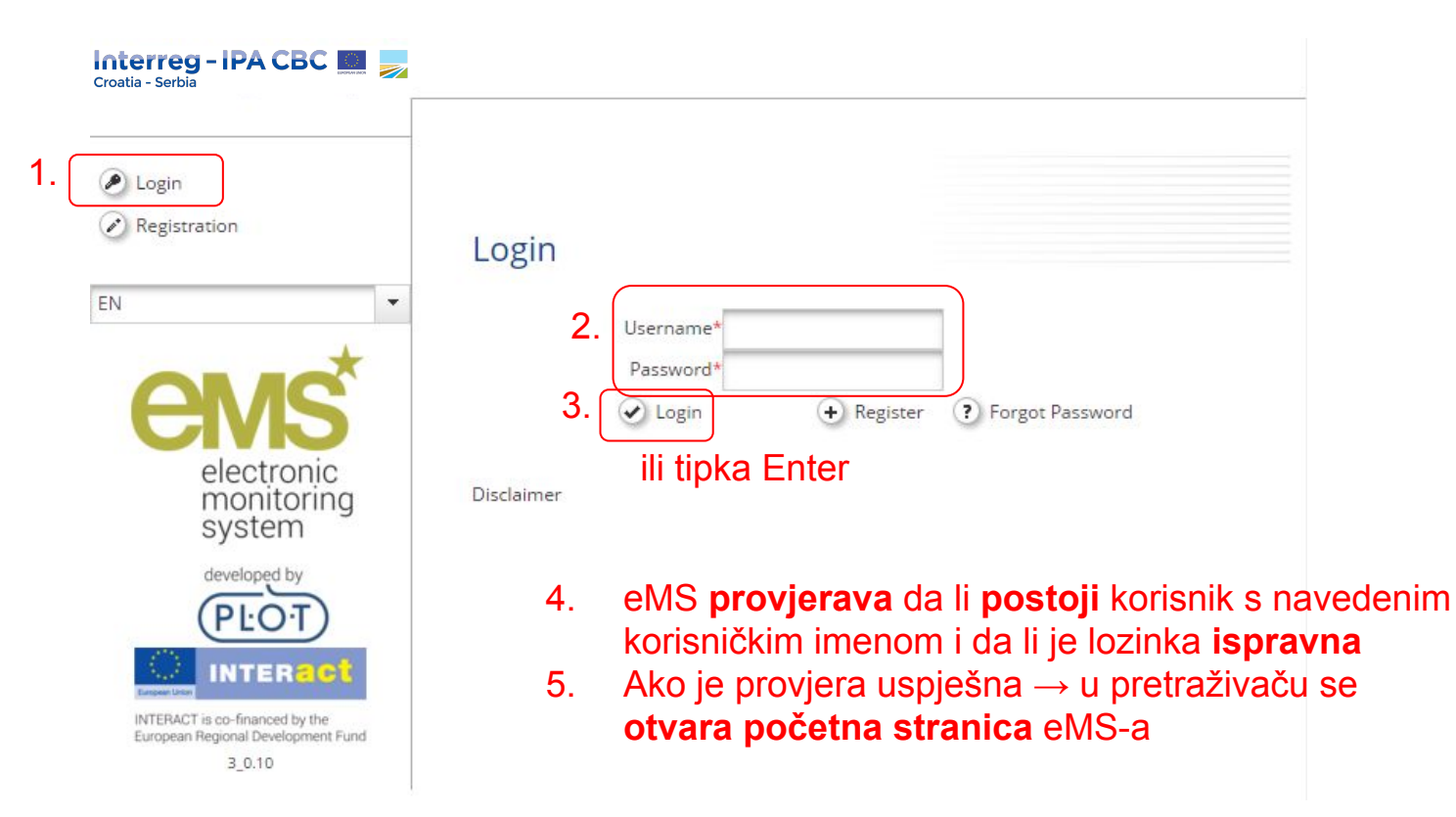

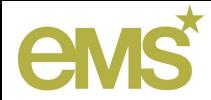

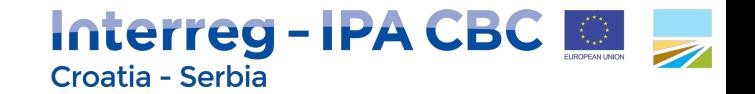

## Zaboravljanje lozinke

U slučaju da je korisnik zaboravio lozinku, eMS omogućuje stvaranje nove, kako bi korisnik mogao i dalje koristiti eMS-a sa svojim početnim korisničkim imenom.

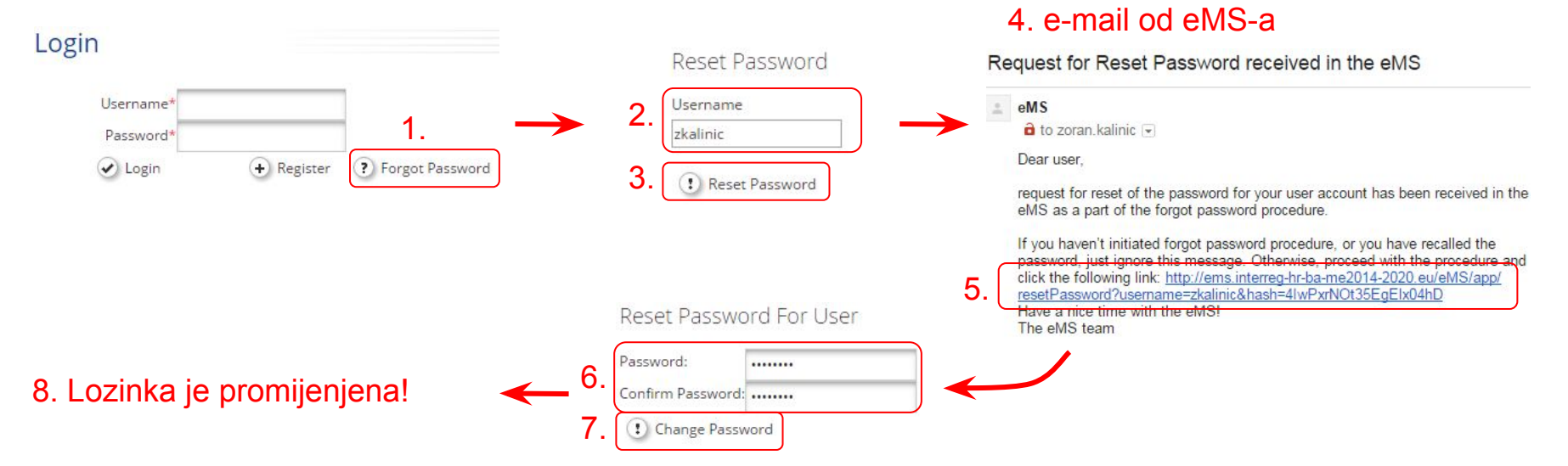

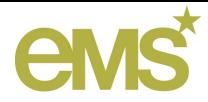

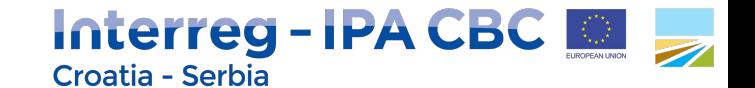

### Početna stranica eMS-a

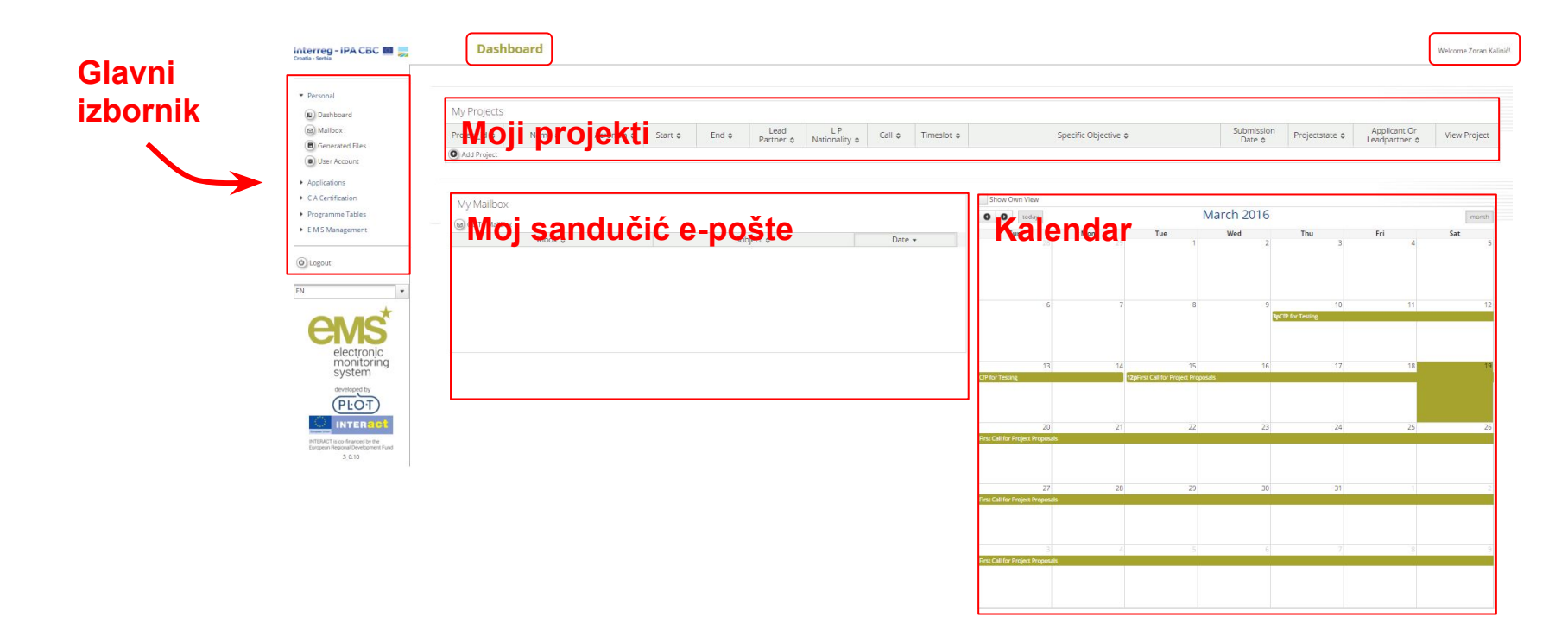

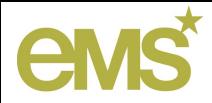

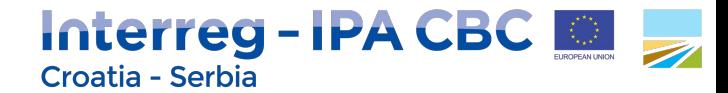

## Koraci u procesu prijave projektnog prijedloga

Prijedlog osnovnih koraka u procesu prijave projektnih prijedloga u eMS-u:

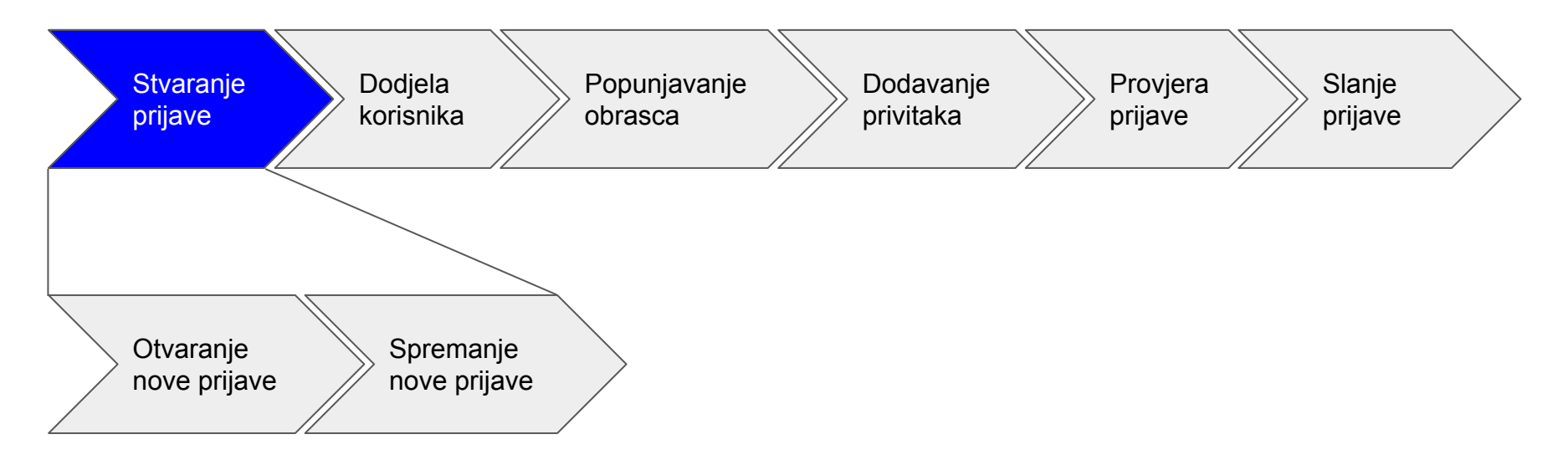

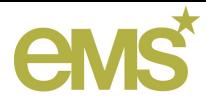

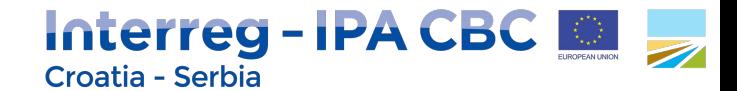

## Otvaranje nove prijave projektnog prijedloga

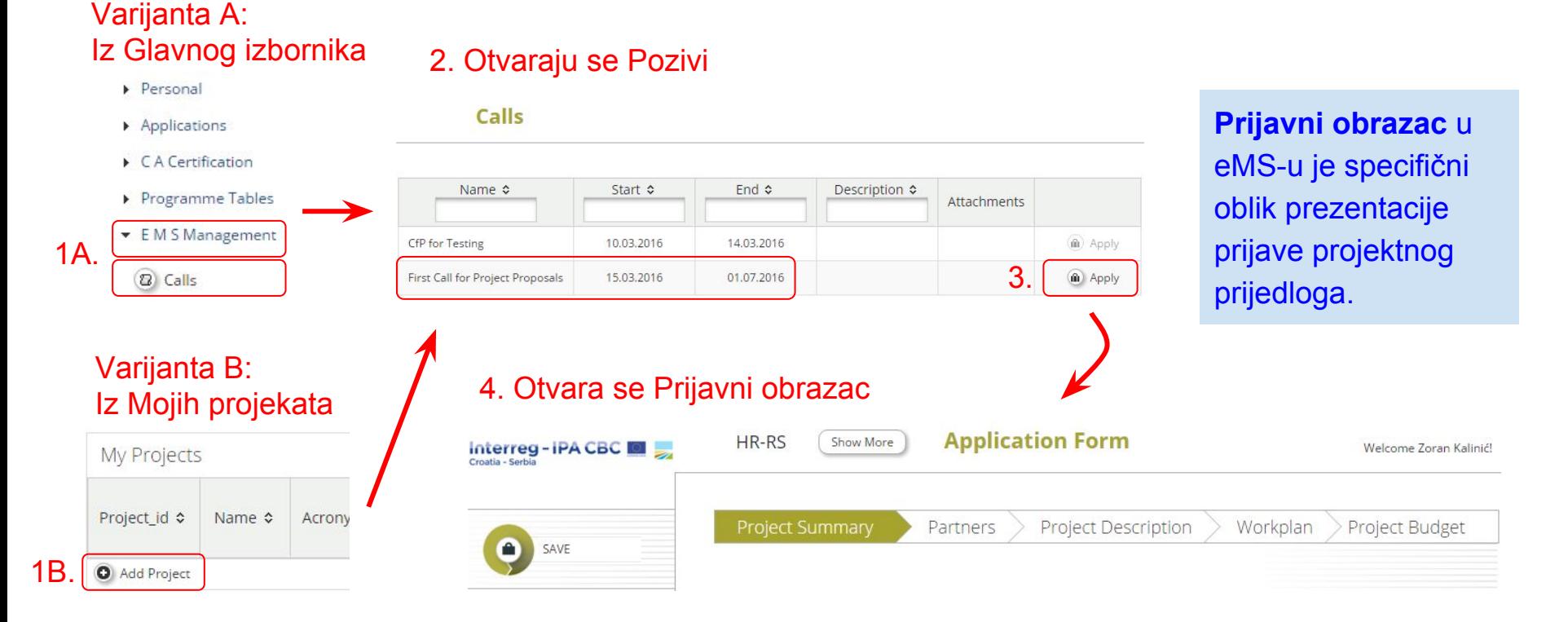

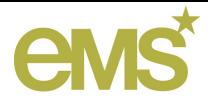

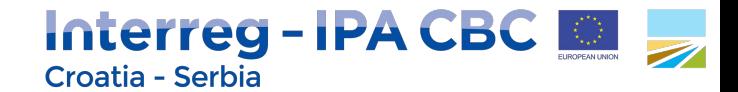

## Spremanje prijave projektnog prijedloga

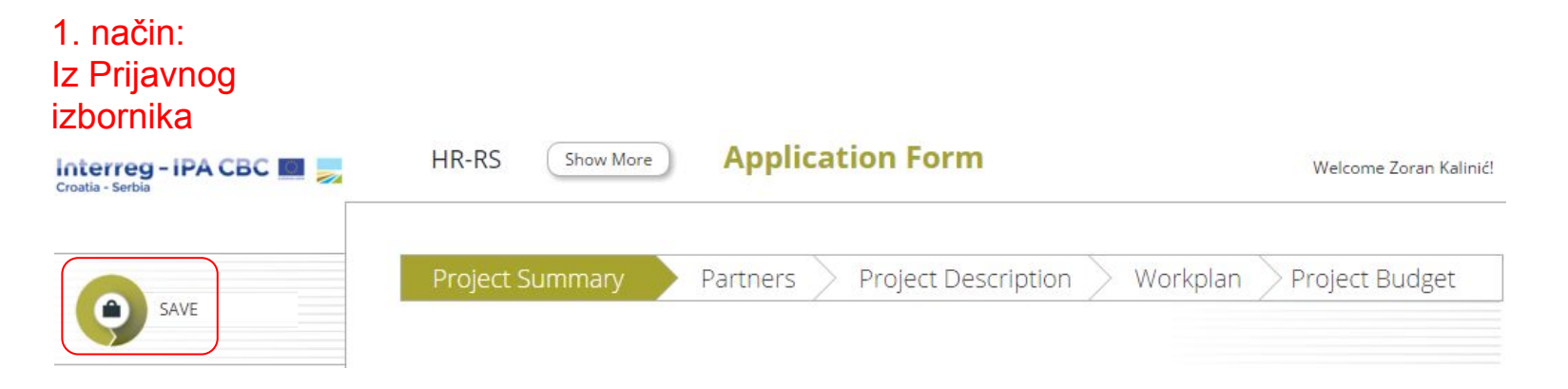

2. način: Na dnu svake stranice obrasca

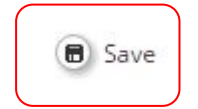

Prijava projektnog obrasca je u eMS-u **stvorena** kada se Prijavni obrazac **prvi put spremi!**

**Korisnik** koji je stvorio (otvorio i spremio) prijavu projektnog prijedloga je **jedini** korisnik koji može poslati prijavu! Ovaj korisnik je u eMS-u označen kao **Vodeći prijavitelj** (Lead Applicant, LA).

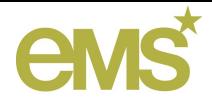

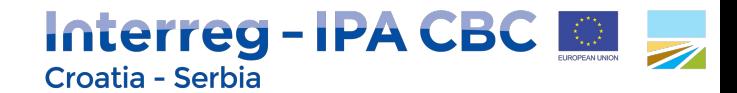

## Otvaranje postojeće prijave projektnog prijedloga

U odjeljku Moji projekti na Kontrolnoj ploči prikazane su sve korisnikove prijave projektnih prijedloga i druge za koje korisnik ima dodijeljena pristupna prava.

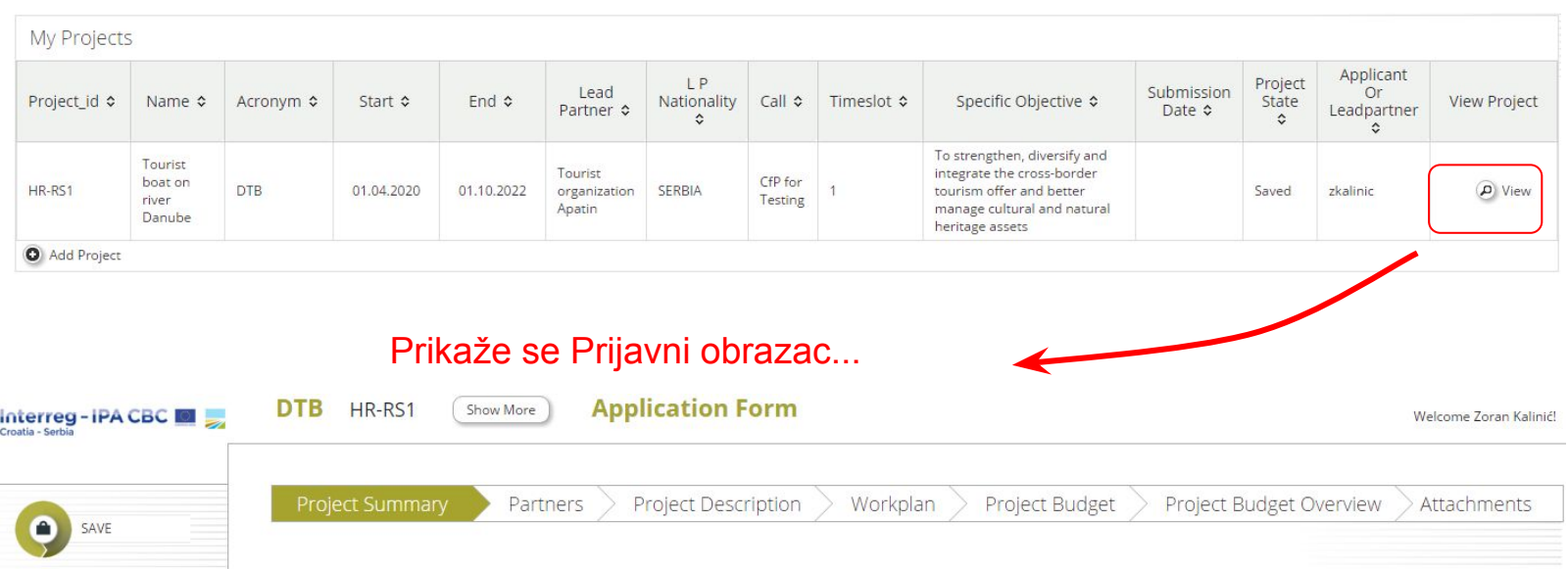

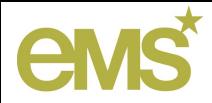

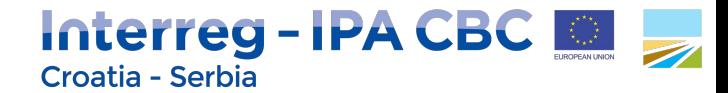

## Koraci u procesu prijave projektnog prijedloga

Prijedlog osnovnih koraka u procesu prijave projektnih prijedloga u eMS-u:

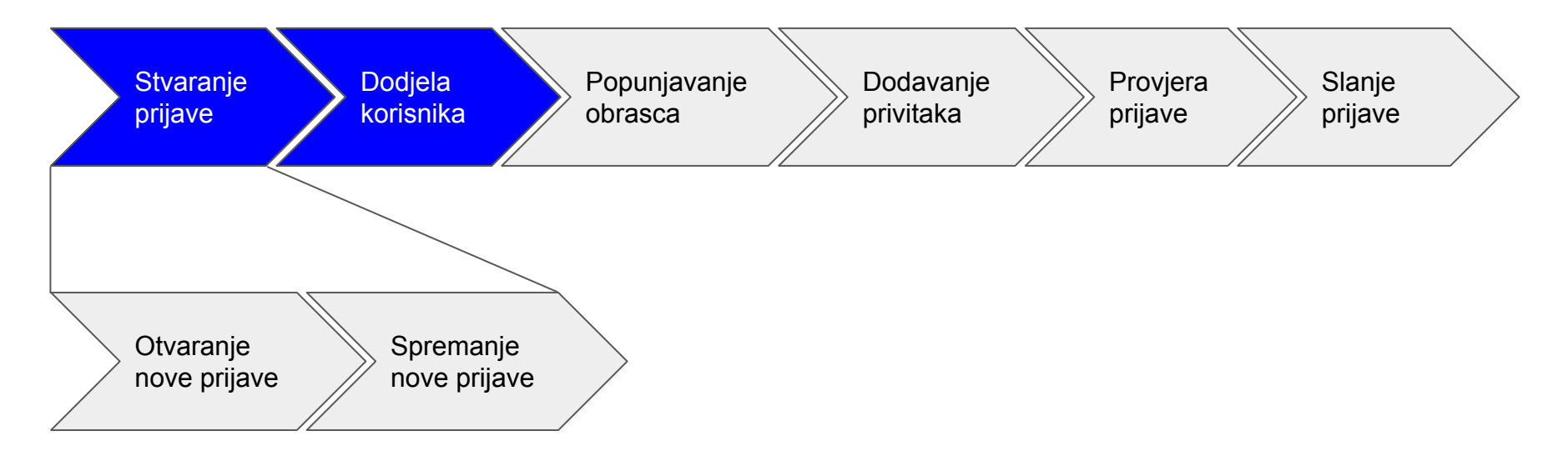

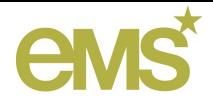

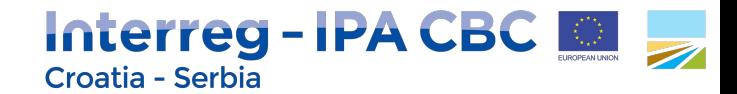

## Dodjeljivanje korisnika prijavi projektnog prijedloga

Vodećem prijavitelju omogućeno je da **dodijeli prava pristupa** prijavi drugim korisnicima koji su **registrirani** u eMS-u (ako zna njihova korisnička imena) → omogućavanje da više korisnika paraleno radi na zajedničkoj prijavi!

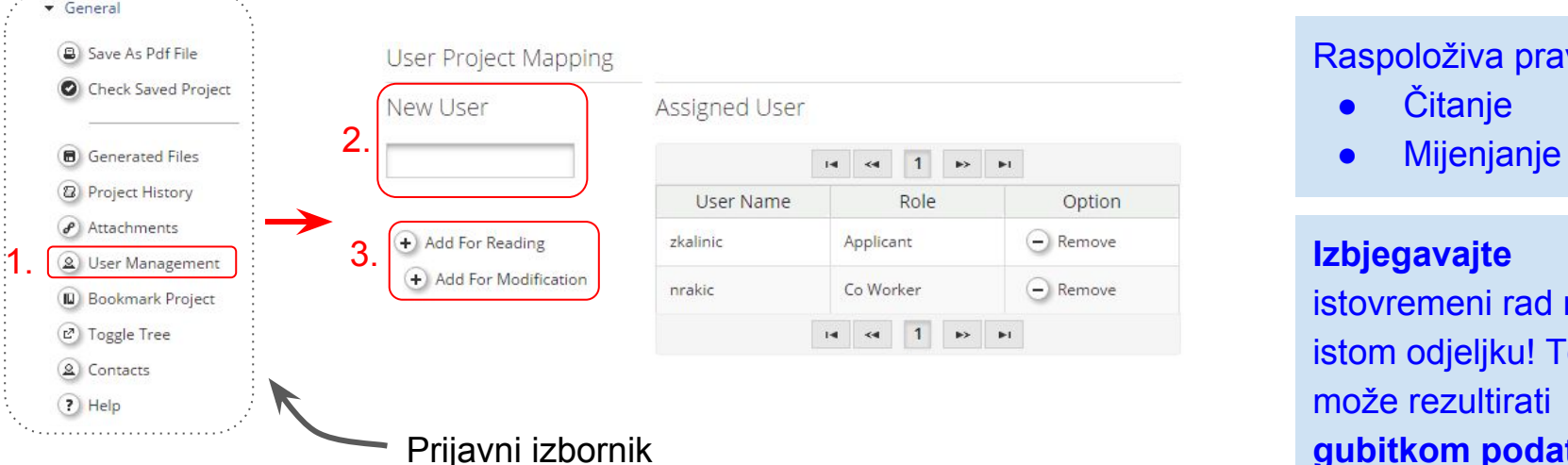

Raspoloživa prava:

- **Čitanje**
- 

3. **Izbjegavajte** istovremeni rad na istom odjeljku! To može rezultirati Prijavni izbornik **gubitkom podataka**!

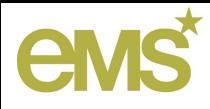

## Primjer

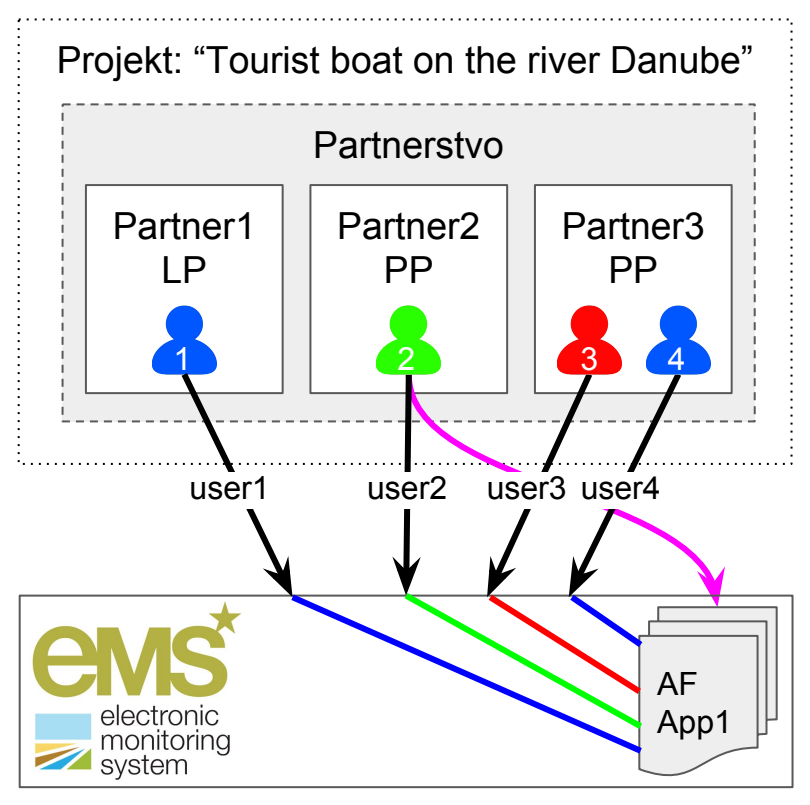

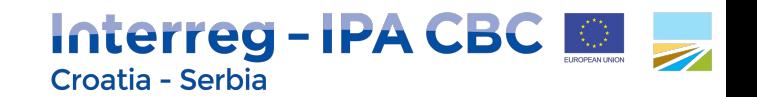

### 1. Registracija svih korisnika

### 2. user2 stvara prijavu

3. User2 prijavi dodjeljuje korisnike, s odgovarajućim ulogama

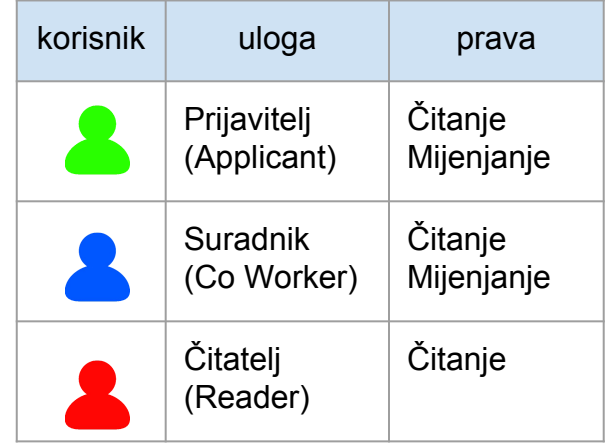

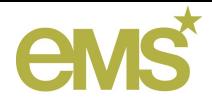

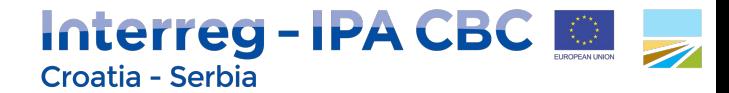

## Koraci u procesu prijave projektnog prijedloga

Prijedlog osnovnih koraka u procesu prijave projektnih prijedloga u eMS-u:

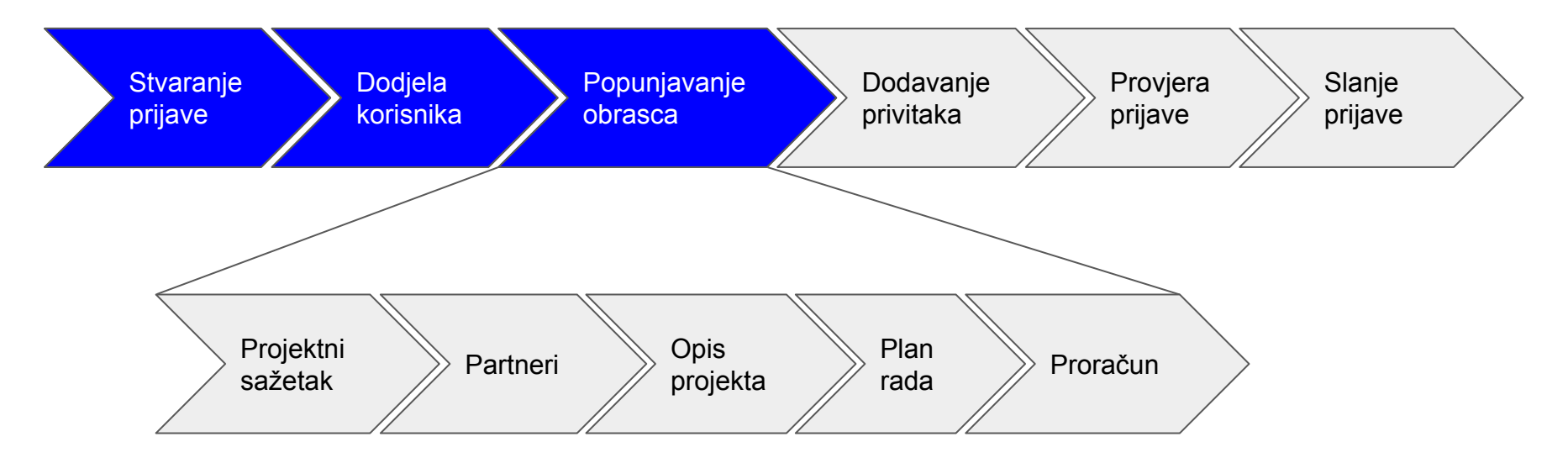

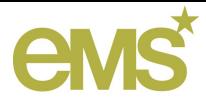

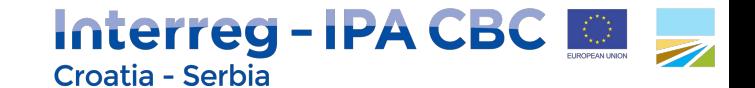

### Prijavni obrazac (Application Form, AF)

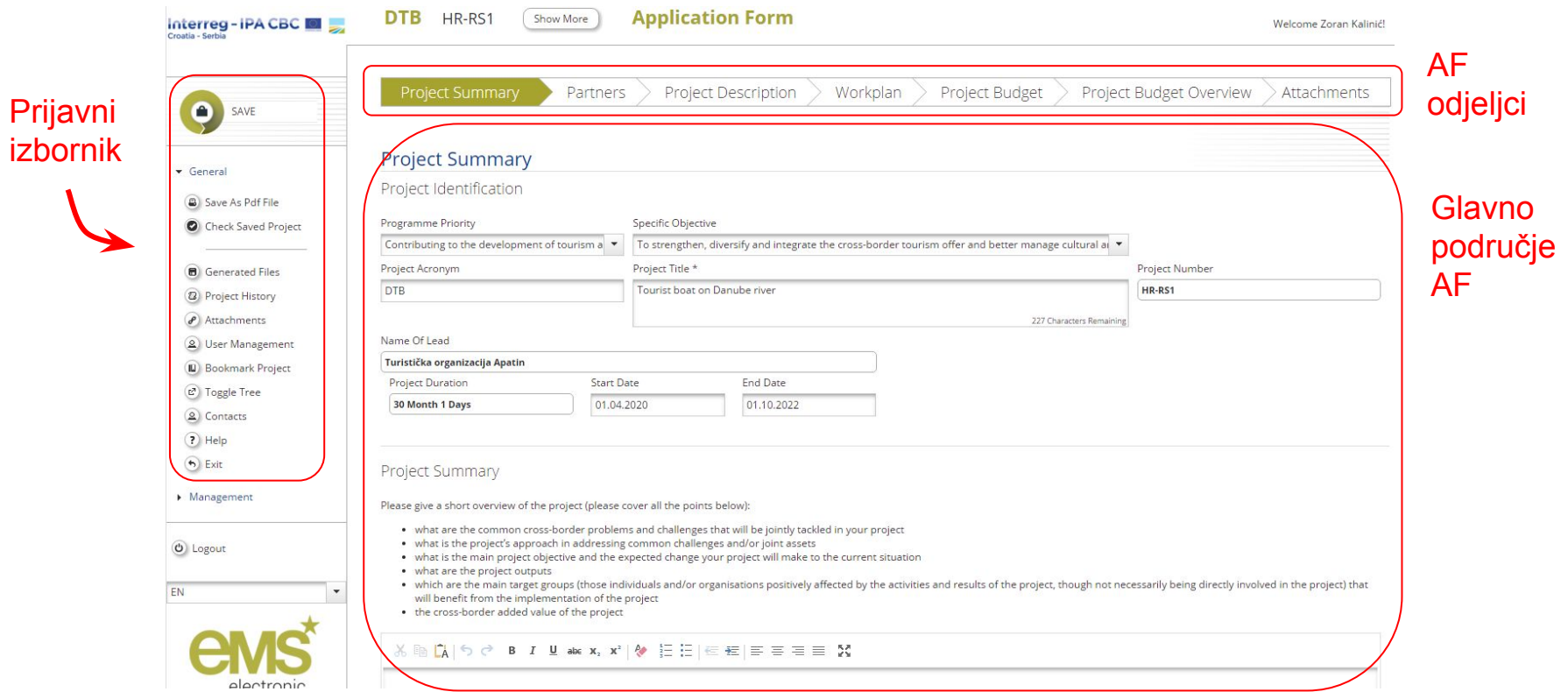

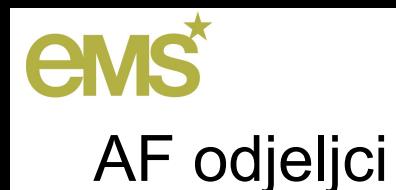

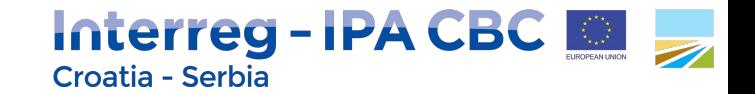

### Prijavni obrazac (AF) je podijeljen u odjeljke kojima se može pristupiti putem jezičaka (tabova) pri vrhu Prijavnog obrasca:

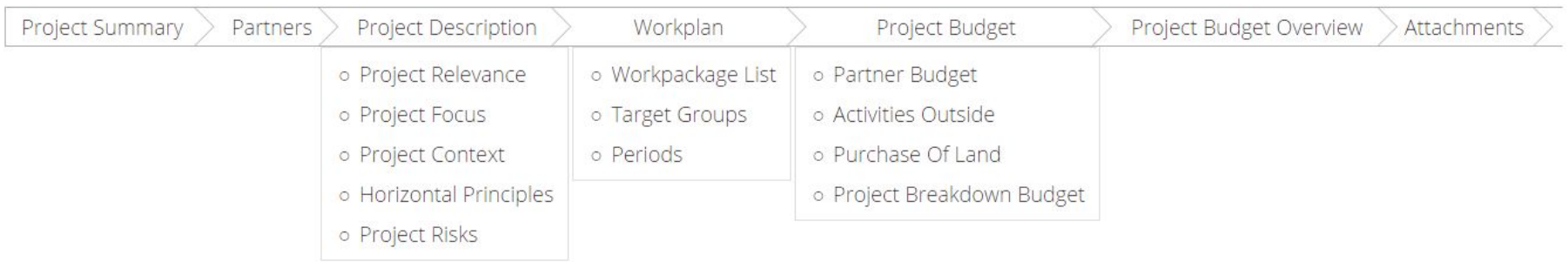

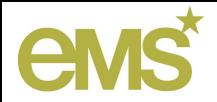

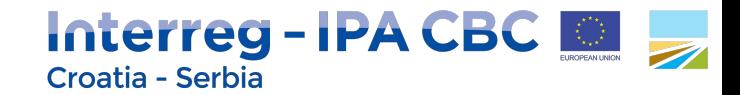

## Opće savjeti i trikovi za popunjavanje Prijavnog obrasca

Opći savjeti i trikovi:

U duljim odjeljcima redovito spremajte podatke

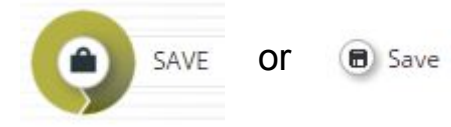

- **Uvijek spremajte** svoje podatke prije napuštanja odjeljaka Prijavnog obrasca
- Spremajte vašu prijavu i nastavite **u bio koje vrijeme** prije konačnog slanja
- Molimo da u eMS obrascima **ne koristite** tipku *Enter*, jer može izazvati neočekivano ponašanje - radije koristite komande korisničkog sučelja eMS-a
- Tekstualna polja su **ograničena** u broju znakova koje mogu prihvatiti nije moguće zalijepiti dulje tekstove
- Nemojte baš previše koristiti **stiliziranje** tekstualnih znakova (podebljano, nakošeno, podcrtano) u tekstualnim poljima ako baš ne morate - stilizirani znakovi još više troše raspooživi prostor

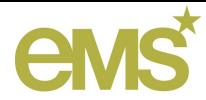

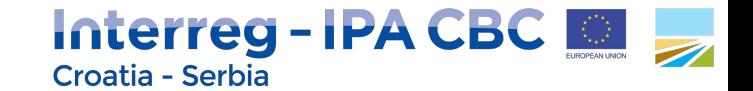

### Odjeljak Projektni sažetak

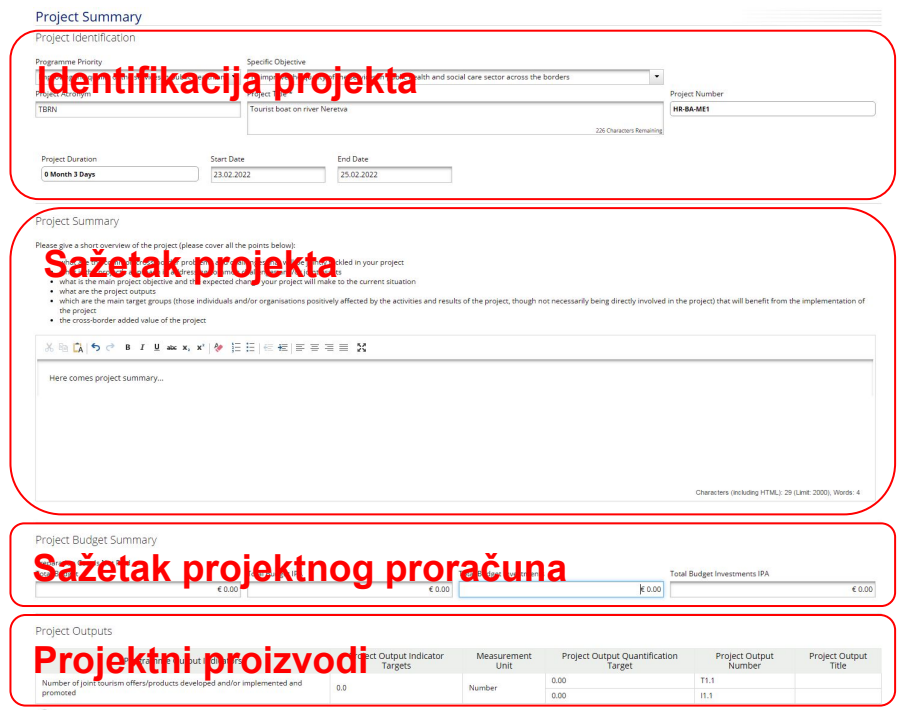

Ovaj odjeljak sadrži osnovne informacije o projektu:

Sažetak projekta → **opis** projekta

Sažetak projektnog proračuna → **nije potrebno** popunjavanje od strane korisnika

Projektni proizvodi → **automatski dohvat** iz odgovarajućih korisničkih podataka unesenih u radnim paketima  $\rightarrow$  u ovom pod-odjeljku nema polja za unos niti potrebe za korisničkim radnjama

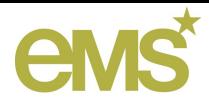

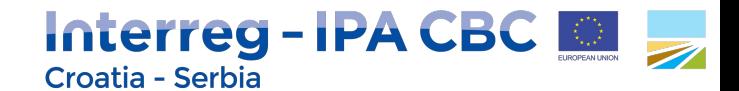

## Odjeljak Projektni sažetak : Identifikacija projekta

- Padajući izbornik **Programskih prioriteta** i **Specifičnih ciljeva** sadrži **predefinirane vrijednosti** određene od strane programa
- **Naziv projekta** je **obavezan**
- Sva druga polja za unos također su obavezna

Project Identification

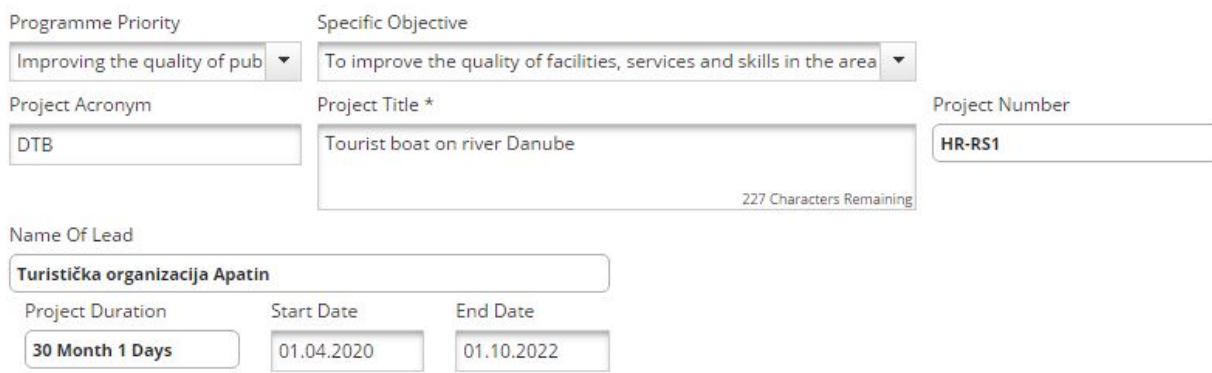

U tekstualna polja za unos, s podebljanim tekstom, nije moguć unos:

- **Projektni broj** → automatski se stvara i dodjeljuje projektu od strane eMS-a u trenutku stvaranja prijave
- **Naziv vodećeg partnera** → dohvaća se iz Partnerskih obrazaca
- **Trajanje projekta** → automatski izračun na temelju datuma početka i završetka

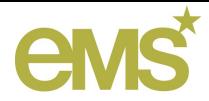

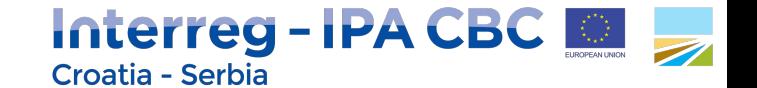

Pritisnuti za gledanje ili

podataka o partneru

### Odjeljak Partneri

#### **Partnors** List

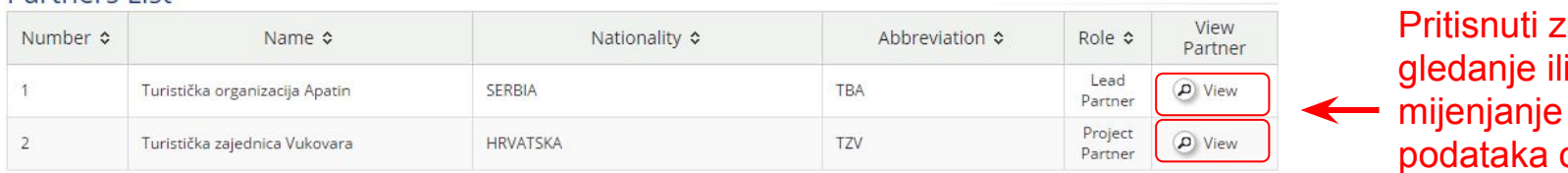

#### O New Partner Pritisnuti za dodavanje partnera

Partnership Description

Please explain proposed composition of partners that will be involved in the project (closely linked to the project results and objectives).

Svi projektni partneri moraju biti dodani u listu!

Gumb **Novi partner**, kad se pritisne, **otvara** obrazac novog partnera i istovremeno **SPREMA** novog partner u eMS! Da bi se **obrisao**  partner treba pritisnuti gumb **Ukloni partnera** u obrascu **Partnera**!

Opisa partnerstva ide ovdje

750 Characters Remaining

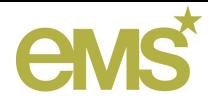

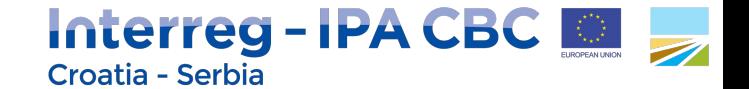

### Obrazac Partnera

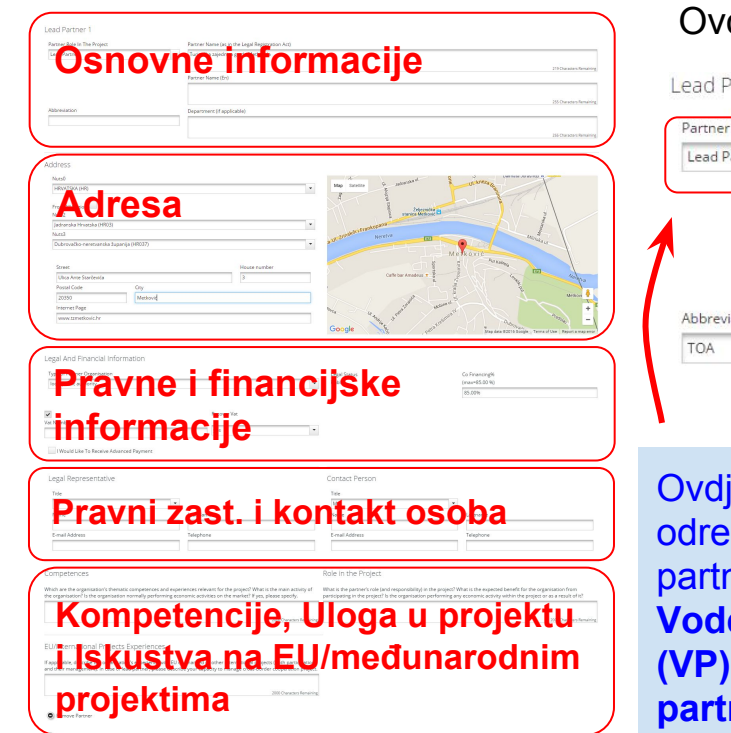

### o su osnovne informacije o projektnom partneru:

#### Partner 1

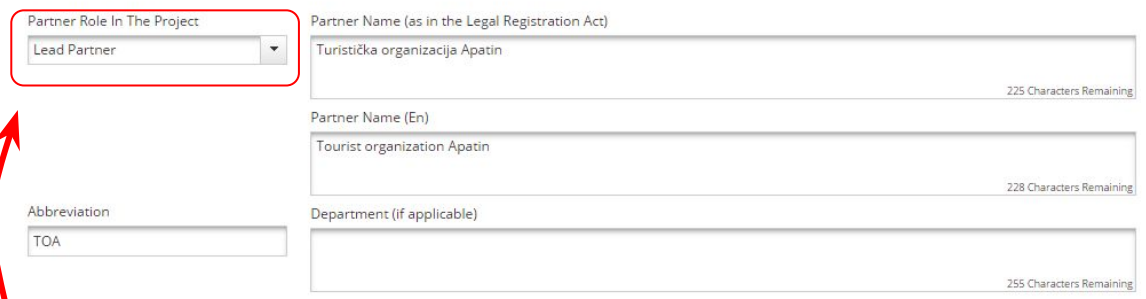

je se **duje uloga** nera, da li je **eći partner (VP)** ili **Projektni partner (PP)**.

Za promjenu Vodećeg partnera (VP) prvo PP trenutnom VP, a onda ulogu LP željenom LP.

$$
\begin{array}{c|c}\n\text{Partner1} \\
\text{2. PP} \rightarrow \text{LP}\n\end{array}
$$

$$
\begin{array}{c}\n1.\,\mathsf{LP}\rightarrow\mathsf{PP}\n\end{array}
$$

Partner2

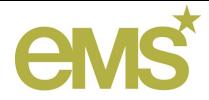

25260

Internet Page

http://www.apatin.org.rs/

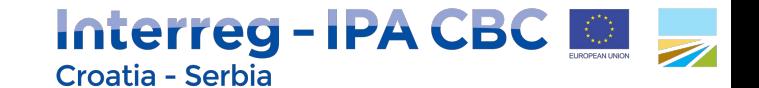

### Obrazac Partnera : Adresa

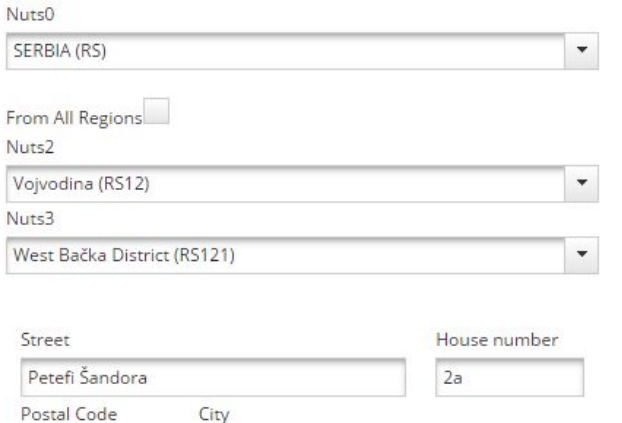

Apatin

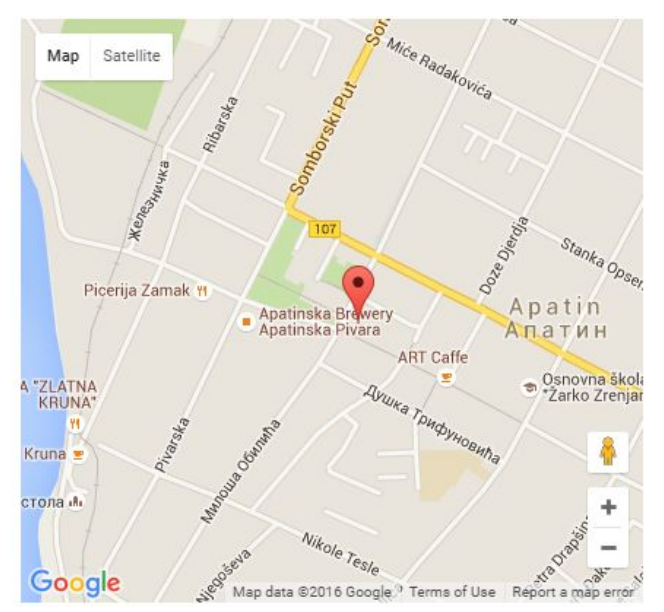

**Raspoložive opcije** u poljima (padajućim izbornicima) Nuts0, Nuts2 i Nuts3 su **NUTS regije programskog područja**!

**Google Map** prikazuje lokaciju partnera na temelju unesenih podataka o adresi u odgovarajućim poljima.

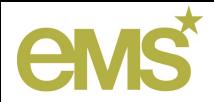

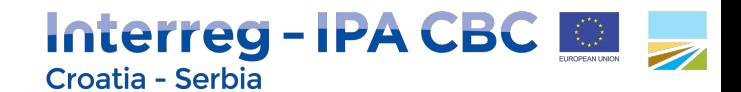

### Obrazac Partnera : Pravne i financijske informacije

Legal And Financial Information

Identifikacija pravnog subjekta

- Opcija 1: porezni broj -
- Opcija 2: neki drugi ID

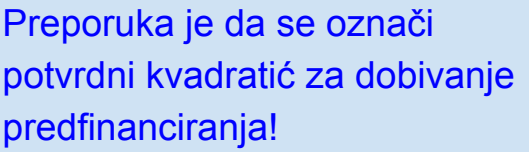

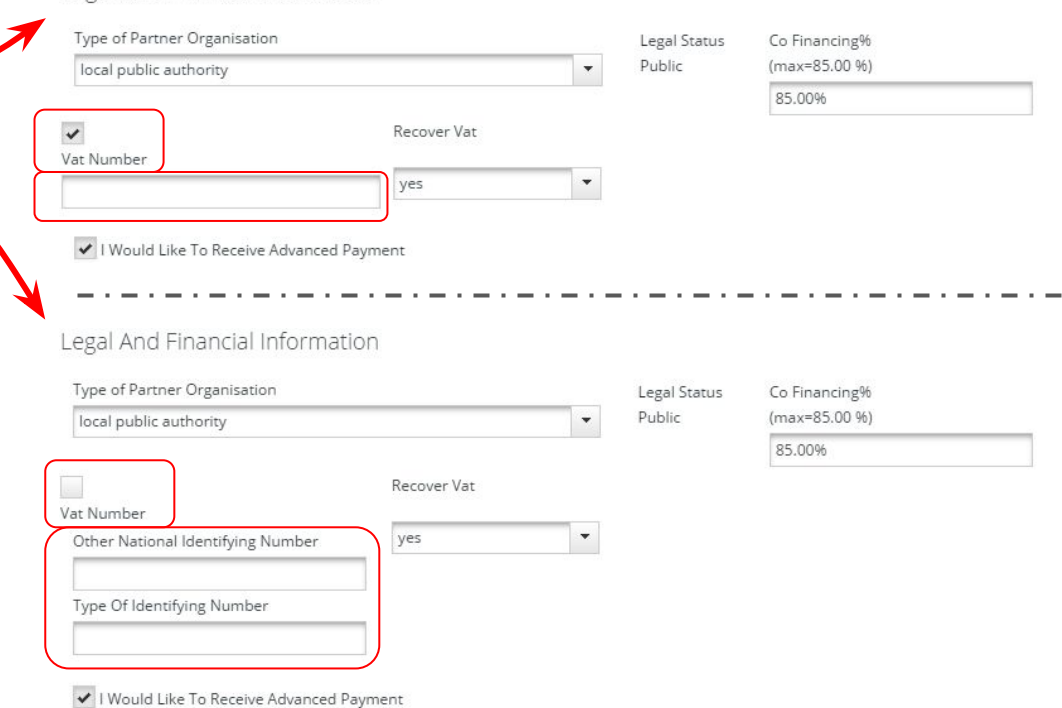

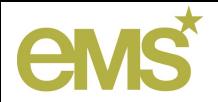

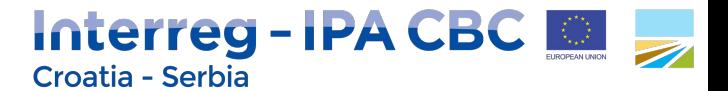

### Obrazac Partnera: Kompetencije, Uloga u projektu i Iskustva na EU/međunarodnim projektima

#### Competences

Which are the organisation's thematic competences and experiences relevant for the project? What is the main activity of the organisation? Is the organisation normally performing economic activities on the market? If yes, please specify.

#### Role in the Project

What is the partner's role (and responsibility) in the project? What is the expected benefit for the organisation from participating in the project? Is the organisation performing any economic activity within the project or as a result of it?

2000 Characters Remaining

2000 Characters Remaining

### Pritisnuti ovo za uklanjanje partnera!

Ne zaboravite spremiti podatke!

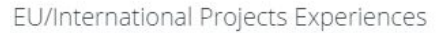

If applicable, describe the organisation's experience with EU co-financed or other international projects (both participation and their management). In case of lead partner, please describe your capacity to manage cross-border cooperation project.

2000 Characters Remaining

**B** Save

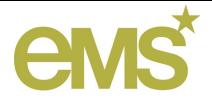

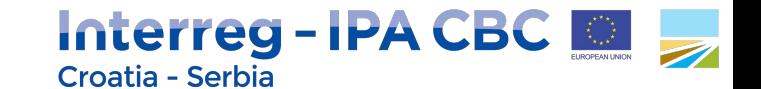

### Opis projekta : Relevantnost projekta

#### **Project Relevance**

Cross-border Cooperation

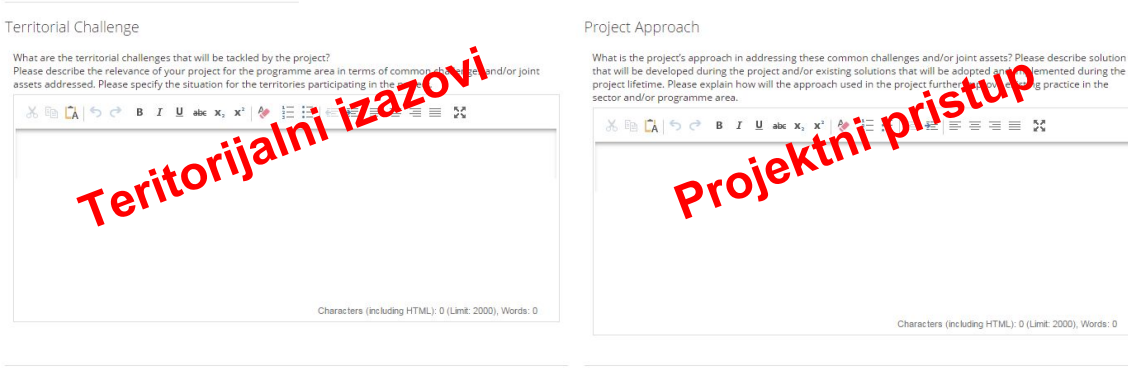

#### Cooperation Criteria

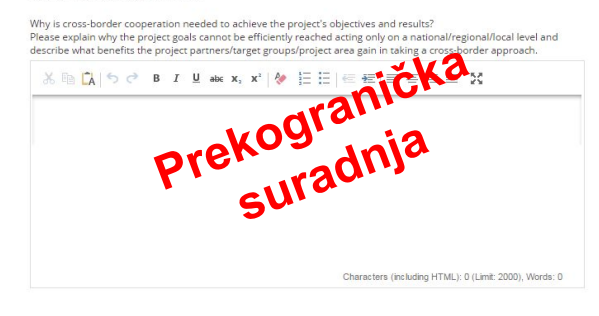

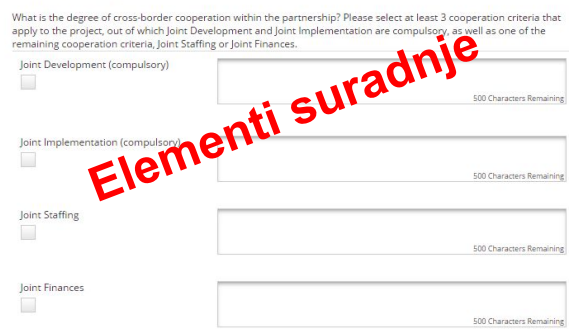

U okviru relevantnosti projekta opisuju se:

- Teritorijalni izazovi
- Projektni pristup
- Prekogranična suradnja
- Elementi suradnje
	- Razvoj
	- Provedba
	- Ljudstvo
	- Financije

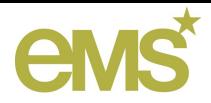

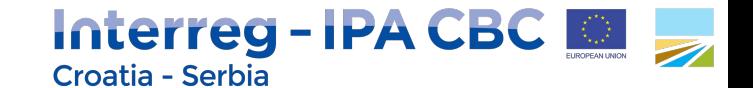

### Opis projekta : Projektni fokus

#### **Project Focus**

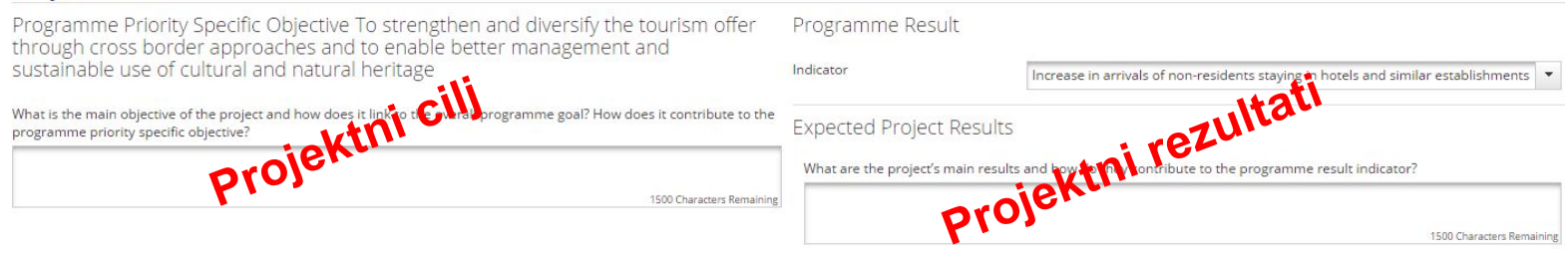

Project Specific Objectives

Which are the specific objectives the project aims to achieve? Define max. 5 specific objectives of the project. There Are No Specific Objectives Created

#### Add Project Specific Objective

Sustav omogućuje do 5 specifičnih projektnih ciljeva po projektu!

1000 Characters Remaining

#### Sustainability, Durability And Transferability Of Project Outputs

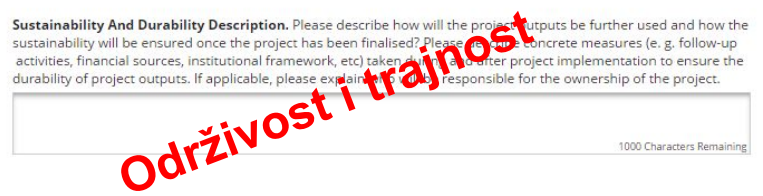

Transferability Description. Please describe how will the project ensure that the project's outputs are applicable and replicable by other organisations/regions/areas/countries outside the current partnership? Please describe to what<br>extent it will be possible to transfer the outputs to other organisation<br>partnership?<br>**PRENOSIMERED AREAS** 

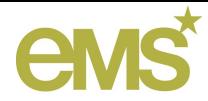

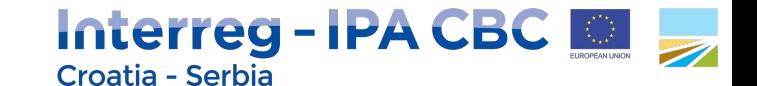

### Opis projekta : Projektni kontekst

#### **Project Context**

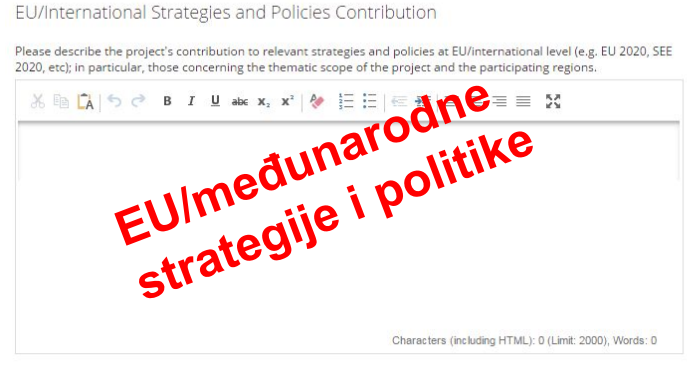

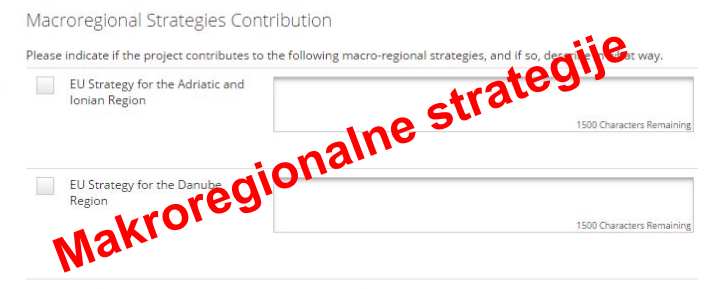

National/Regional/Local Strategies and Policies Contribution

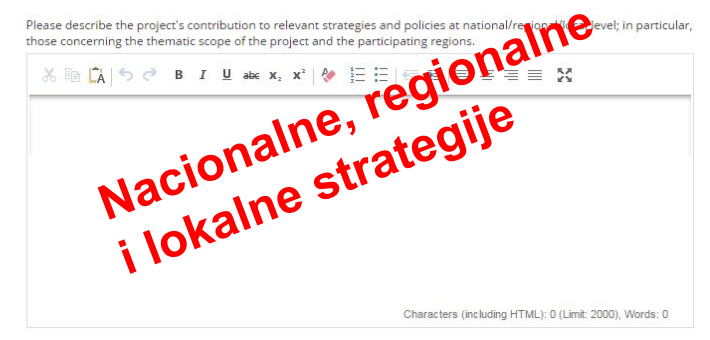

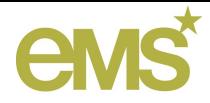

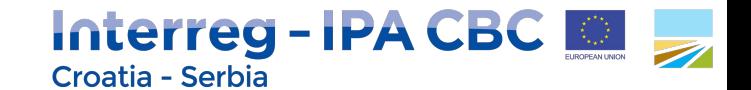

### Opis projekta : Horizontalni principi

### **Horizontal Principles**

Please indicate and describe how the project is likely to affect the following horizontal principles:

- . sustainable development (environment): How does the project take into account environmental protection requirements, resource efficiency, climate change mitigation and adaptation, disaster resilience and risk prevention and management?
- . equal opportunity and non-discrimination: How does the project promote equal opportunities and prevent any discrimination based on sex, racial or ethnic origin, religion or belief, disability, age or sexual orientation during the preparation, design and implementation of the project?
- . equality between men and women: How does the project contribute to the promotion of equality between men and women?

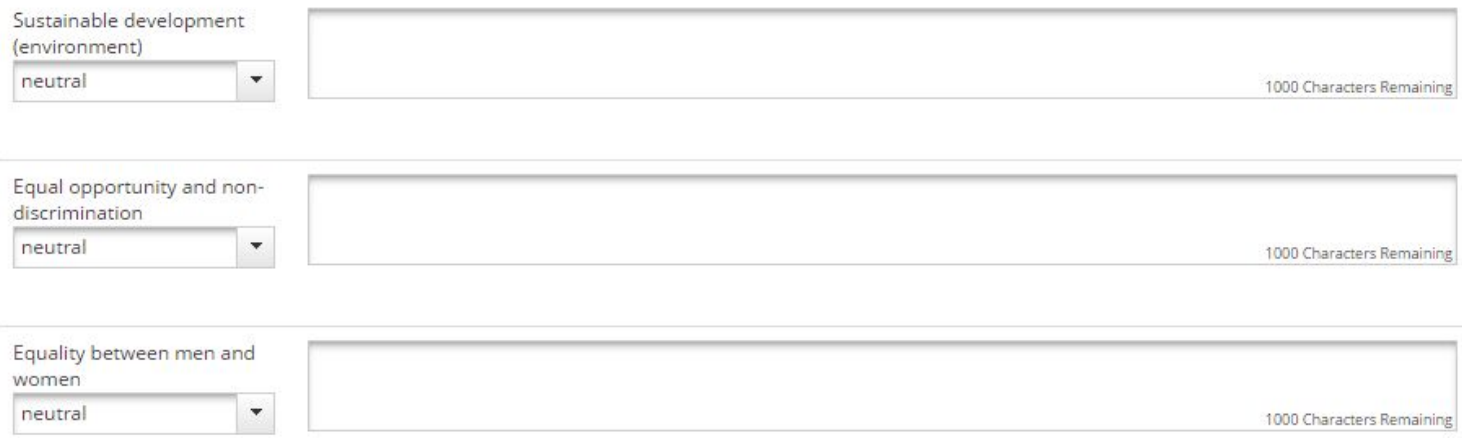

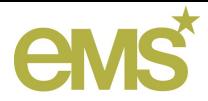

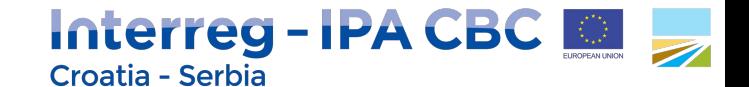

### Opis projekta : Rizici projekta

**End Date** 

#### **Project Risks**

Risks are internal or external events that may occur during project implementation and could threaten the achievement of project objectives and/or project as a whole. Please provide a list of potential risks relevant for y corresponding mitigation measures.

Risk Likelihood

not likely

 $\overline{\phantom{a}}$ 

Please qualify each risk according to its impact on the project (from low to high) and the likelihood of occurring (from not likely to very likely).

**Risk Impact** low

In case the project involves investment, please note that it is obligatory to identify risks related to the envisaged investment.

U okviru jedne prijave projektnog prijedloga moguće je opisati do 5 projektnih rizika!

Title

**Start Date** 

Risk 1

Please provide the description of the risk relevant for your project or the threats and problems that can potentially become risks during project implementation

Please describe the solutions to avoid threats/problems and/or measures to reduce or mitigate the impact of the risk identified

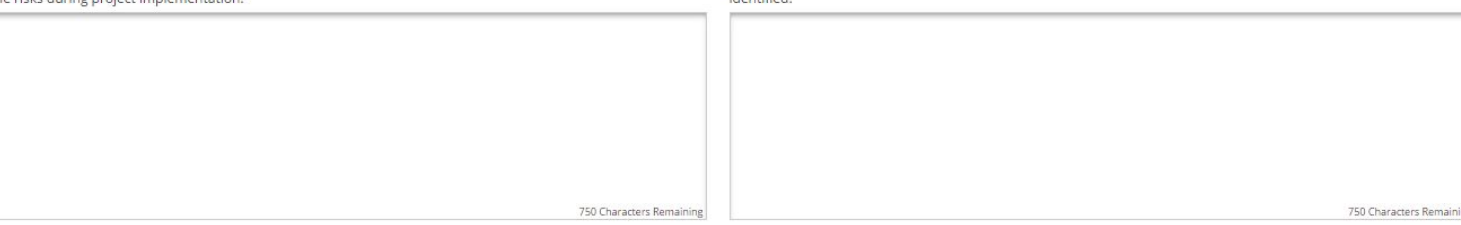

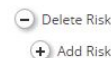

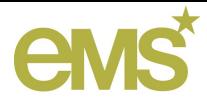

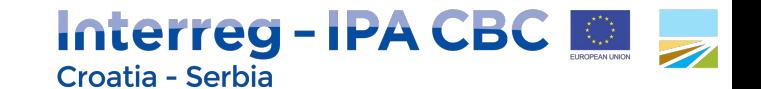

### Plan rada : Radni paketi

#### Workpackage List

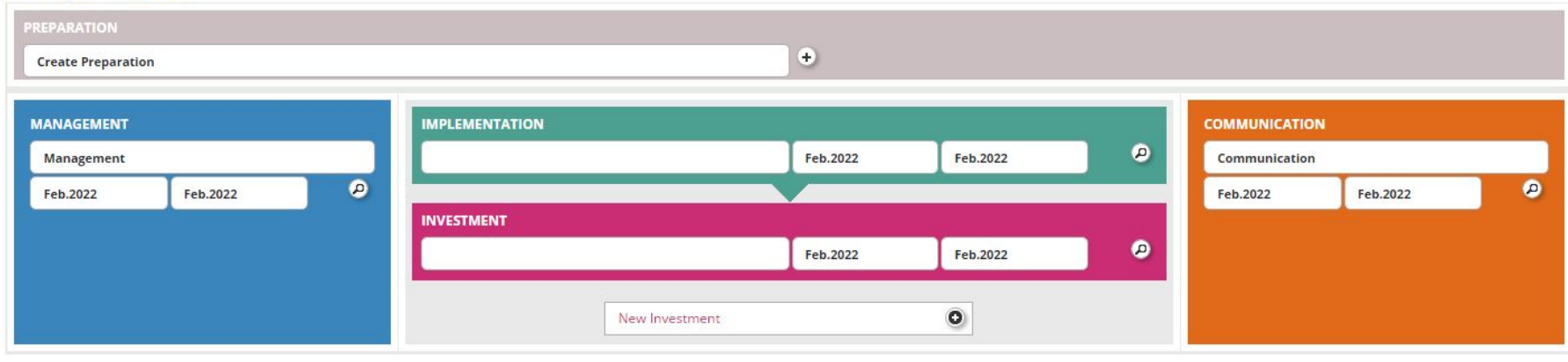

5 tipova radnih paketa (RP): ● RP Priprema (Preparation) **● RP Upravljanje (Management) ● RP Provedba (Implementation)** • RP Ulaganje (Investment) **● RP Komunikacije (Communication)** plana rada radnih paketa! **OBAVEZAN UNOS!**

U okviru projektnog dopušteno je otvoriti najviše 1 radni paket svakog od 5 tipova

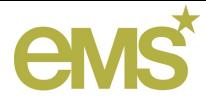

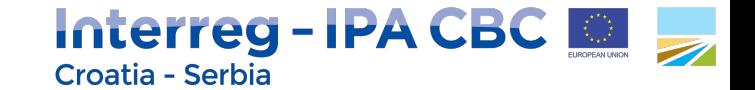

### Radni paket Priprema

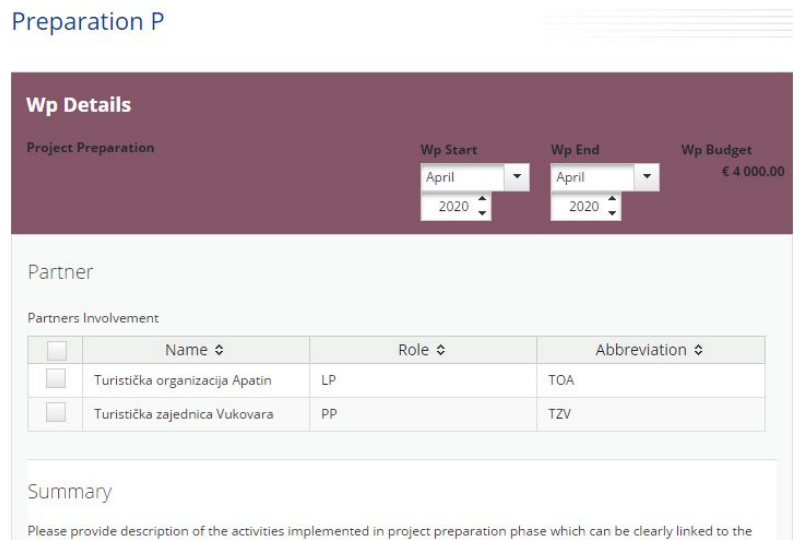

planned (lump sum) expenditures (e.g. costs of staff, meetings and travel of the project team members, external experts, preparation of the documentation, studies, translation of documents, consultations and any other activity related to the project development). (Applies to Workpackage Preparation only)

Please provide a summary of communication objectives, description of the approach used to achieve those communication objectives and related communication activities. (Applies to Workpackage Communication only)

※ ha 1 j 5 d B I U ak x, x' | ◆ 三三 | ∈ 石 | 三 三 三 三 | 区

RP Priprema NIJE obavezan.

### Obrazac ovog RP sastoji se od:

- Detalja RP-a
- Partnera : Uključeni partneri
- **Sažetka**

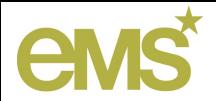

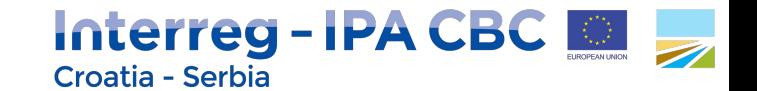

### Radni paket Priprema : Sažetak

### Opis aktivnosti koje se provode u pripremnoj fazi projekta...

Summary

Please provide description of the activities implemented in project preparation phase which can be clearly linked to the planned (lump sum) expenditures (e.g. costs of staff, meetings and travel of the project team members, external experts, preparation of the documentation, studies, translation of documents, consultations and any other activity related to the project development). (Applies to Workpackage Preparation only)

Please provide a summary of communication objectives, description of the approach used to achieve those communication objectives and related communication activities. (Applies to Workpackage Communication only)

Characters (including HTML): 0 (Limit: 2000), Words: 0

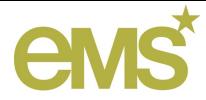

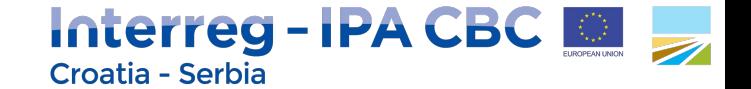

### Radni paket Upravljanje

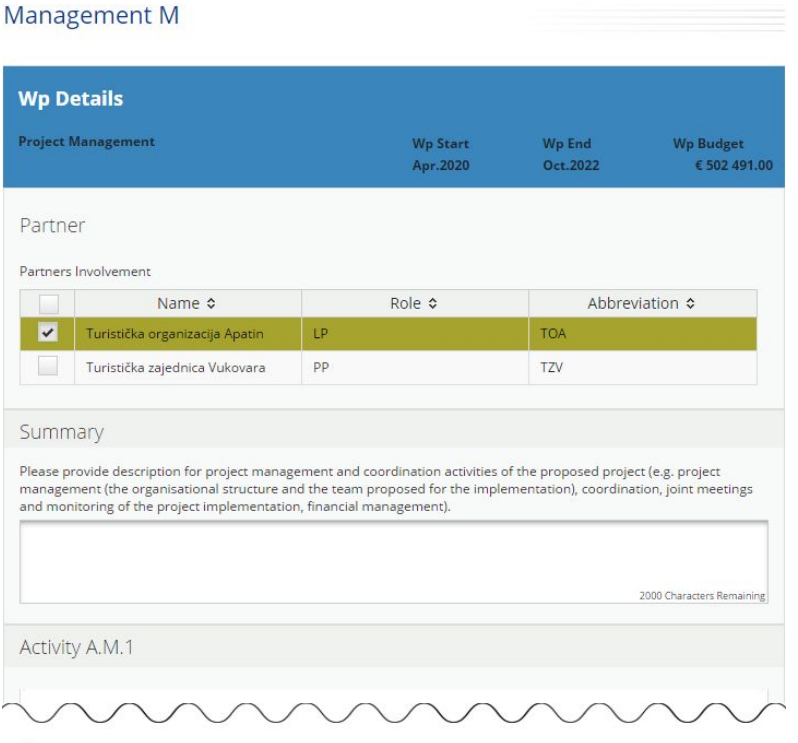

RP Upravljanje je obavezan.

### Obrazac ovog RP sastoji se od:

- Detalja RP-a
- Partnera : Uključeni partneri
- Sažetka
- Aktivnosti 0..∞
	- Isporuke 0..∞
	- Opis

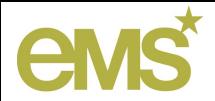

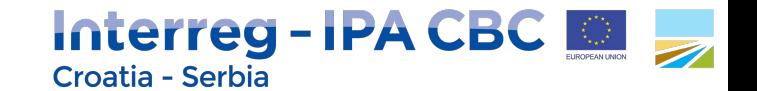

## Radni paket Upravljanje : Sažetak

Opis aktivnosti vođenja projekta i koordinacijskih aktivnosti...

Summary

Please provide description for project management and coordination activities of the proposed project (e.g. project management (the organisational structure and the team proposed for the implementation), coordination, joint meetings and monitoring of the project implementation, financial management).

2000 Characters Remaining

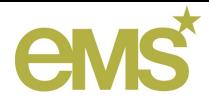

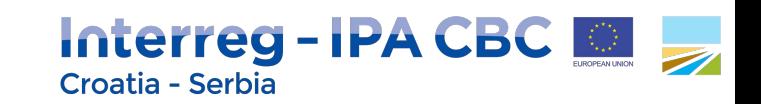

### Radni paket Upravljanje : Aktivnost

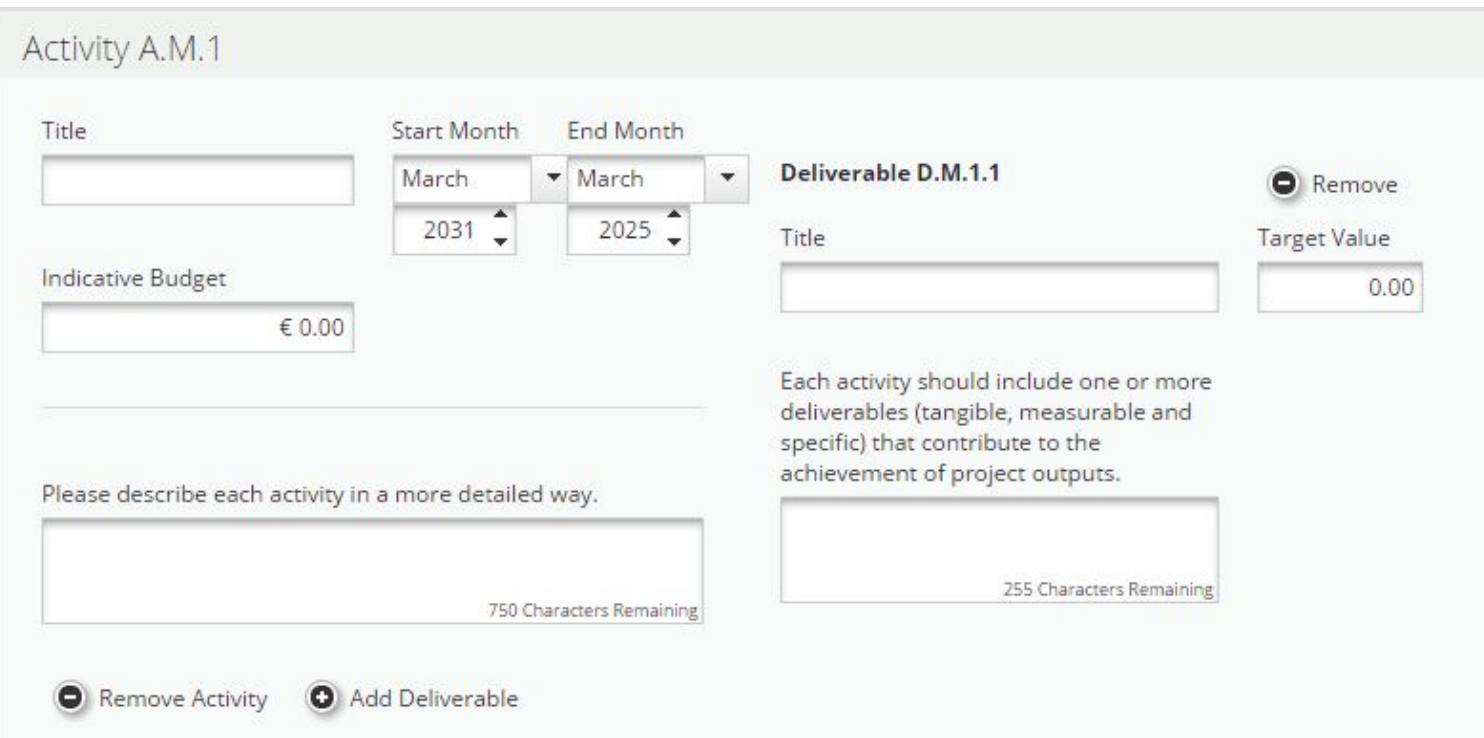

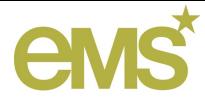

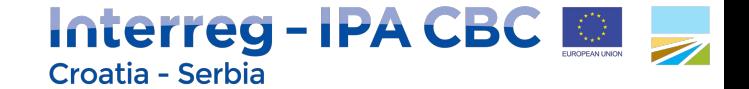

### Radni paket Provedba

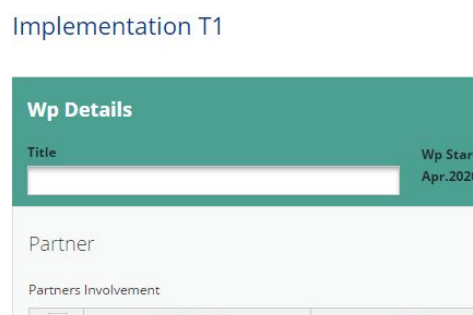

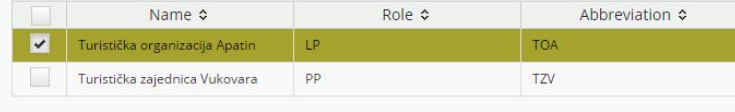

#### Summary

Please provide short description of the activities that will be implemented within this work package in order to achieve objectives and results of the project (i.e. work package project outputs, clear roles and responsibilities of project partners, short overview of activities).

※ hh DA | う ♂ B *I* U ak x, x' | ◈ 日日恒短| 三三三三 X

Characters (including HTML): 0 (Limit: 2000), Words: 0

**Wp End** 

Oct.2022

**Wp Budget** 

€ 800.00

RP Provedba je obavezan.

### Obrazac ovog RP-a sastoji se od:

- Detalja RP-a
- Partnera : Uključeni partneri
- **Sažetka**
- Projektnih proizvoda
	- Opis
	- Pokazatelji programskih proizvoda 0..2
- Ciljanih skupina
- Aktivnosti 0..∞

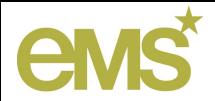

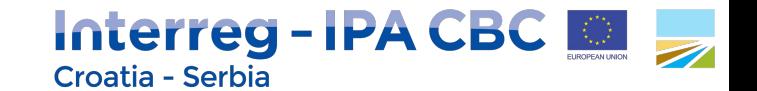

### Radni paket Provedba : Sažetak

Opis aktivnosti koje će biti provedene u okviru ovog radnog paketa...

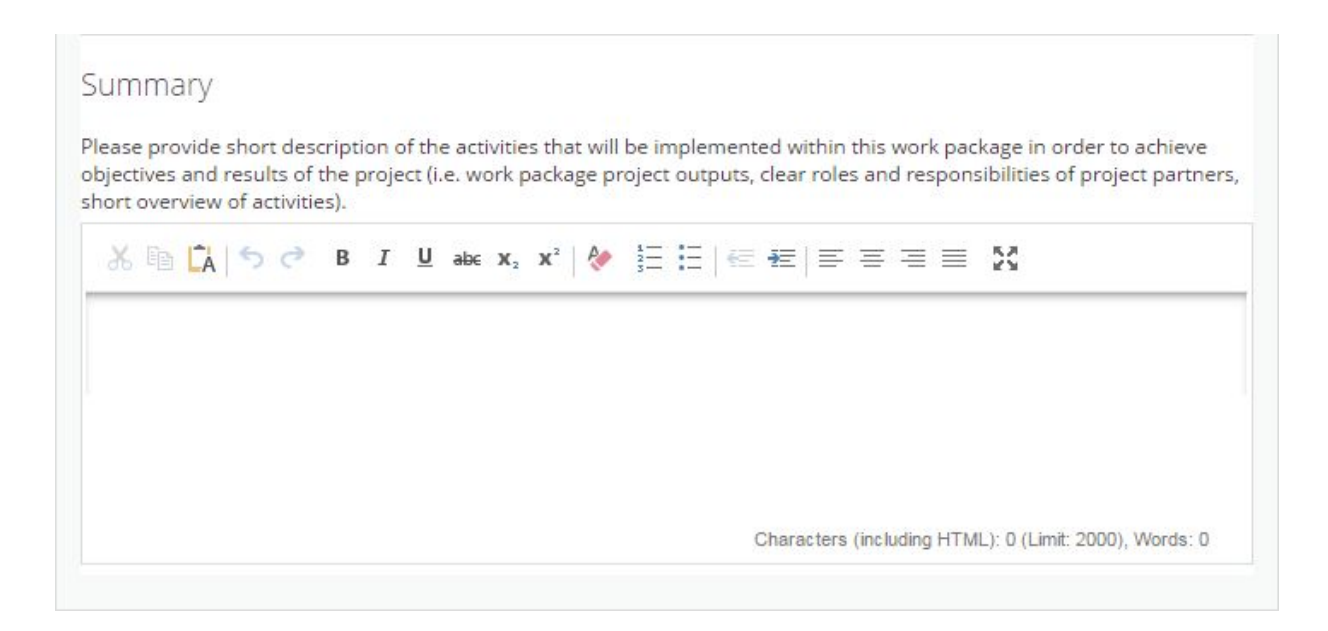

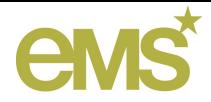

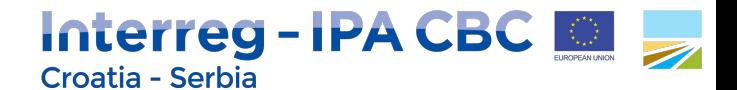

### Radni paket Provedba : Projektni proizvodi i Ciljane grupe

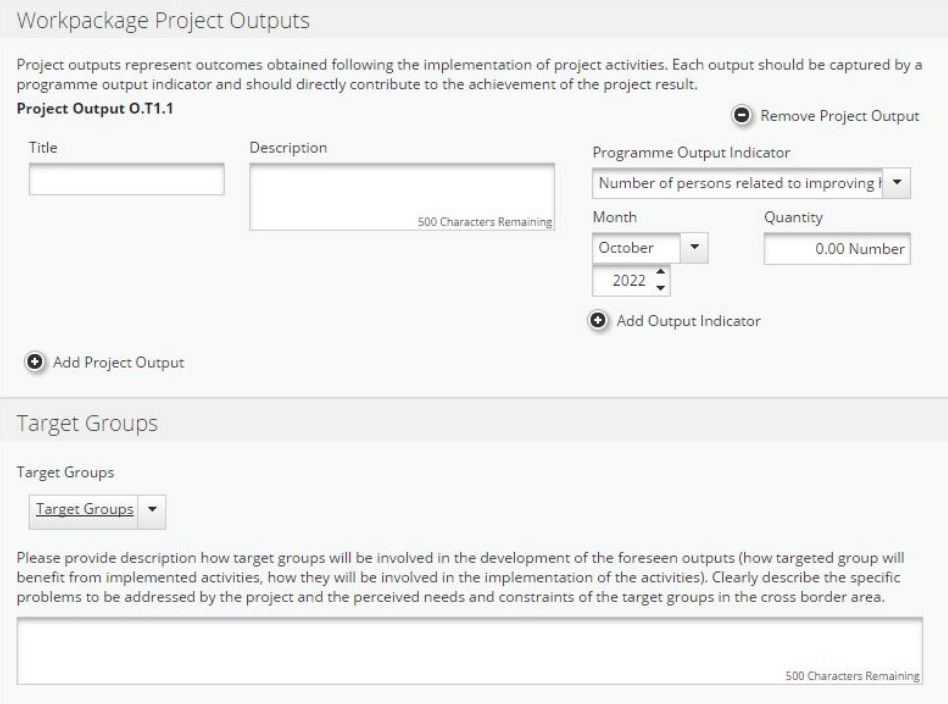

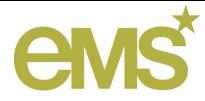

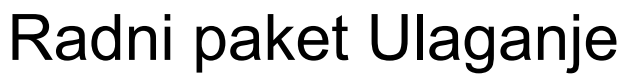

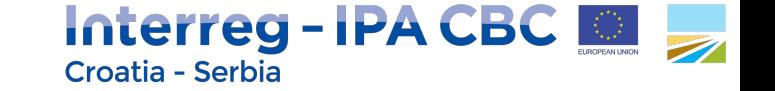

#### **Investment I1 Wp Details W**<sub>p</sub> Start **W**<sub>p</sub> End **W**p Budget Apr.2020 Apr.2020 € 189 790.00 Partner Partners Involvement Name ¢ Role ¢ Abbreviation &  $\overline{\mathbf{v}}$ LP. **TOA** Turistička organizacija Apatin Turistička zajednica Vukovara pp TZV Summary Please provide short description of the investment activities included in this work package to be undertaken to achieve objectives and results of the project. Please note that this work package is related only to the infrastructure investments planned within the project.  $X \nightharpoonup \nightharpoonup$   $\uparrow$   $\uparrow$   $\uparrow$   $\uparrow$   $\downarrow$  as x, x'  $\uparrow$   $\downarrow$   $\downarrow$   $\downarrow$   $\downarrow$   $\uparrow$   $\downarrow$   $\uparrow$   $\downarrow$   $\uparrow$   $\downarrow$   $\downarrow$   $\downarrow$   $\downarrow$   $\downarrow$   $\downarrow$   $\downarrow$   $\downarrow$   $\downarrow$   $\downarrow$   $\downarrow$   $\downarrow$   $\downarrow$   $\downarrow$   $\downarrow$   $\downarrow$   $\downarrow$   $\downarrow$

Characters (including HTML): 0 (Limit: 2000), Words: 0

RP Ulaganje NIJE obavezan.

### Obrazac ovog RP-a sastoji se od:

- Detalja RP-a
- Partnera : Uključeni partneri
- **Sažetka**
- Opravdanosti
- Lokacije ulaganja
- Dokumentacije ulaganja
- Vlasništva i trajnosti
- Projektnih proizvoda
- Ciljanih skupina
- Aktivnosti 0..∞

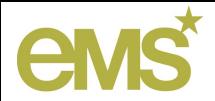

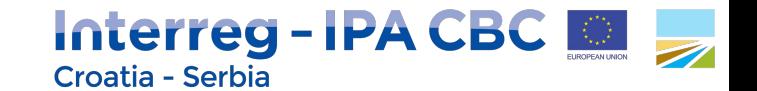

## Radni paket Ulaganje : Sažetak

Opis aktivnosti koje će biti provedene u okviru ovog radnog paketa...

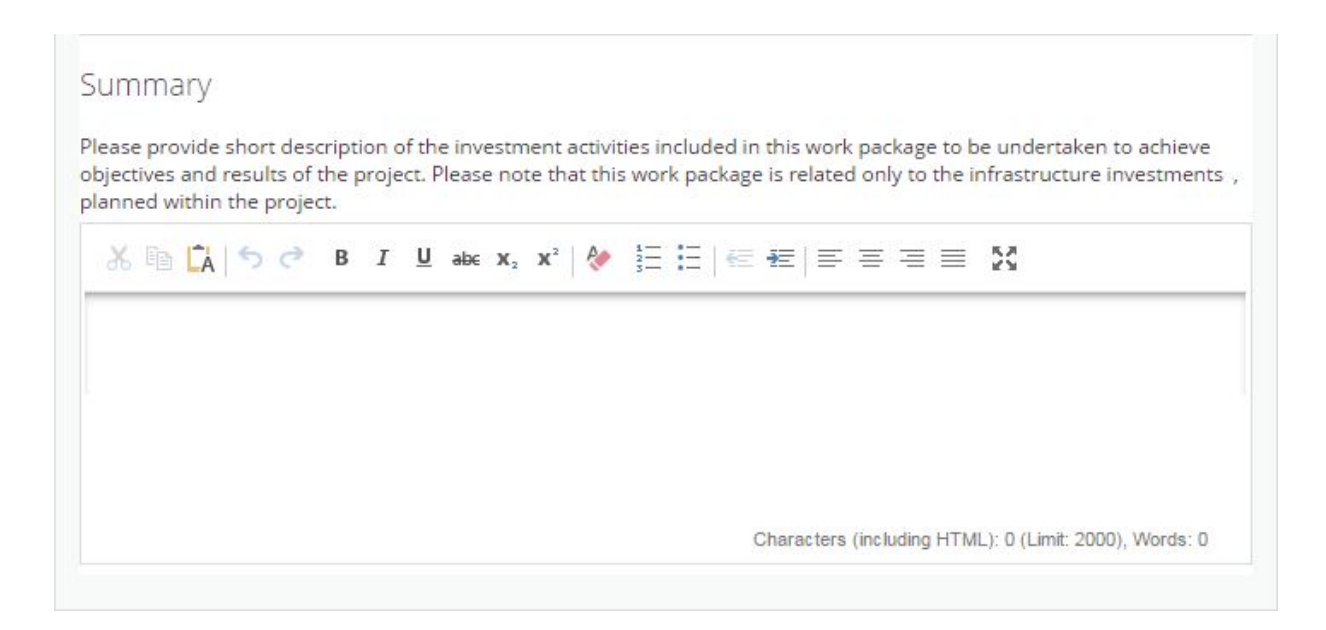

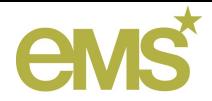

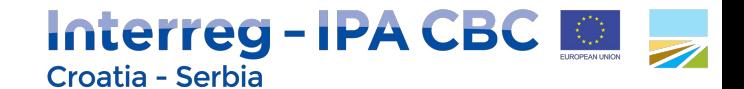

### Radni paket Ulaganje : Opravdanost, Lokacija ulaganja...

#### lustification Please describe . the challenges or problems that will be tackled/solved by the investment . relevance of the investment including cross-border impact . who is benefitting from the investment and in what way . the ownership and durability of the investment . how it can be replicated or transferred to organisations/regions/countries outside of the current partnership 2000 Characters Remaining Location Of Investment Please describe in detail location of the Investment planned to be conducted (e.g. country, county, district, city, municipality). If investments will be conducted in more than one location, please provide specific details of each location of Investment, separately. 1000 Characters Remaining Investment Documentation If applicable please specify the technical requirements and authorisations (eg feasibility study, building permits) necessary for realization of the investment according to the respective national legislation. Please indicate if they will be available by the envisaged contracting period. 1000 Characters Remaining Ownership And Durability Who owns the site where the investment is located? Who will retain ownership of the investment after the end of project implementation? How will the investment be further used after the end of project implementation? Who will be responsible for the maintenance of the investment? Please describe concrete measures (e. g. follow-up activities, financial sources, institutional framework, etc) taken during and after project implementation to ensure the durability of investments. 2000 Characters Remaining

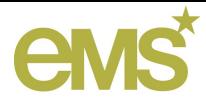

Communication C

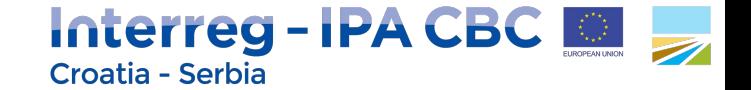

### Radni paket Komunikacije

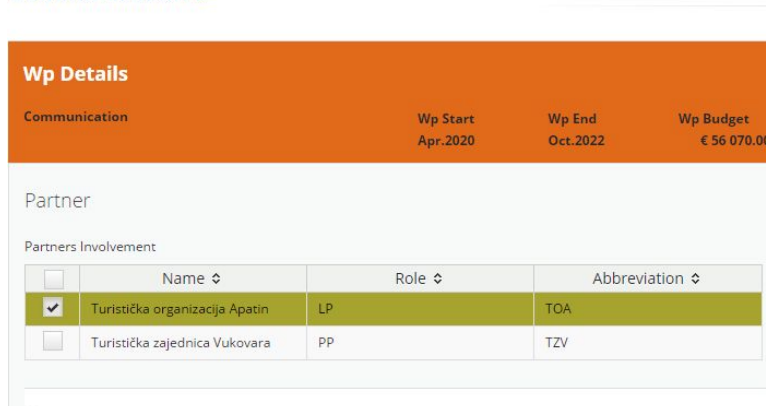

#### Summary

Please provide description of the activities implemented in project preparation phase which can be clearly linked to the planned (lump sum) expenditures (e.g. costs of staff, meetings and travel of the project team members, external experts, preparation of the documentation, studies, translation of documents, consultations and any other activity related to the project development). (Applies to Workpackage Preparation only)

Please provide a summary of communication objectives, description of the approach used to achieve those communication objectives and related communication activities. (Applies to Workpackage Communication only)

Characters (including HTML): 0 (Limit: 2000), Words: 0

### RP Komunikacije NIJE obavezan.

### Obrazac ovog RP-a sastoji se od:

- Detalja RP-a
- Partnera : Uključeni partneri
- **Sažetka**
- **Ciljevi** 
	- Komunikacijski ciljevi 0..2 za svaki Specifični projektni cilj
- Aktivnosti 0..∞

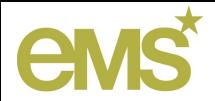

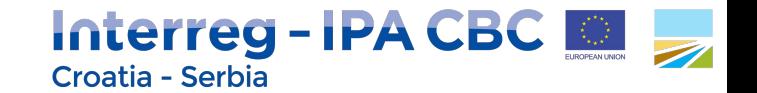

### Radni paket Komunikacije : Sažetak

### Sažetak komunikacijskih ciljeva, pristupa i aktivnosti za ostvarenje tih ciljeva...

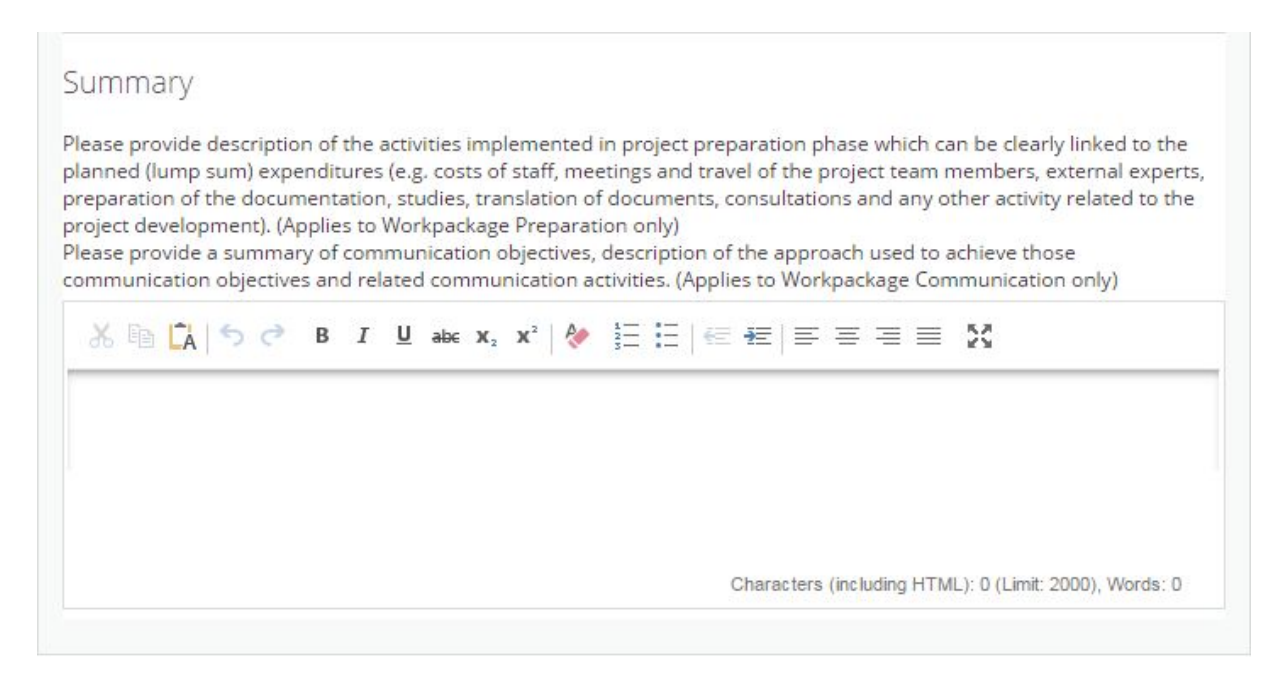

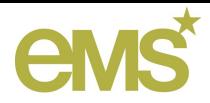

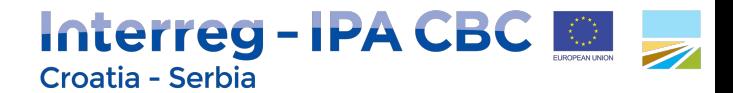

## Radni paket Komunikacije : Ciljevi, Aktivnosti, ...

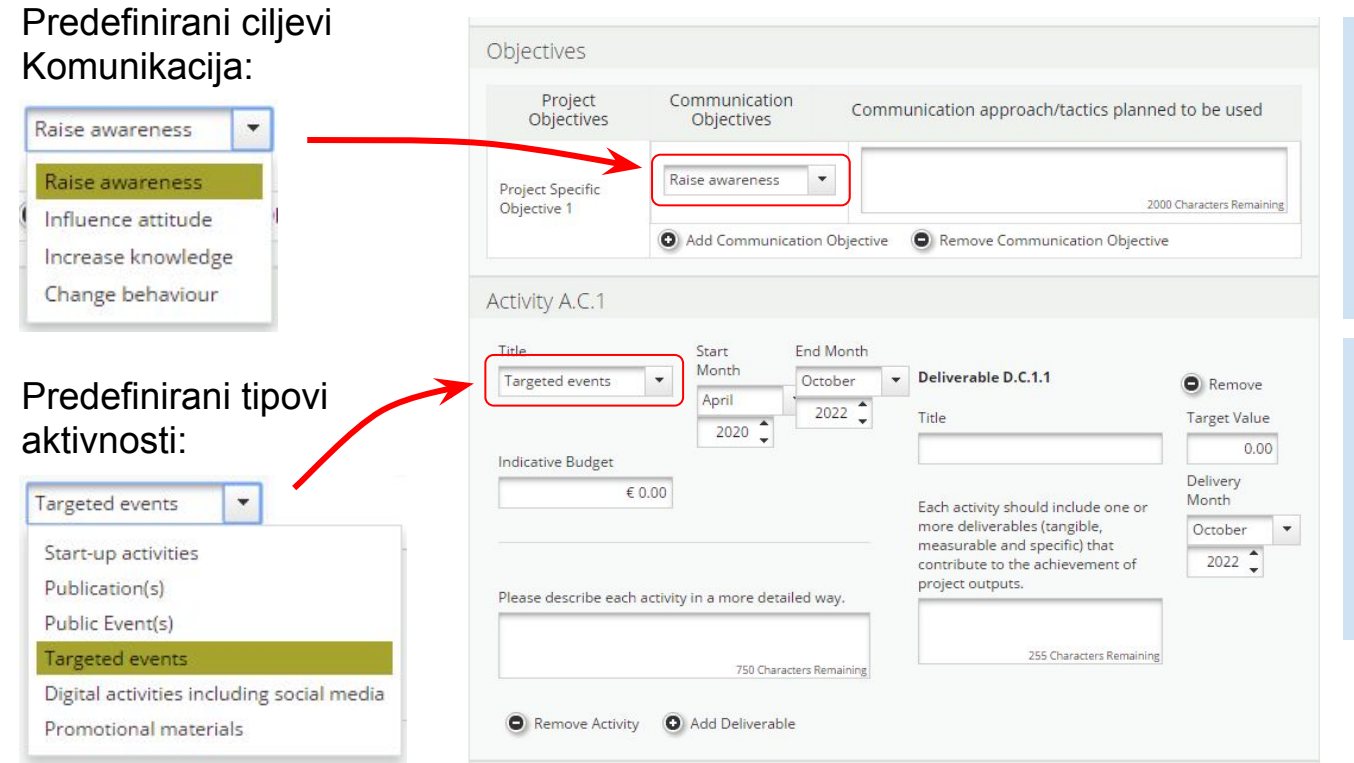

Za svaki specifični projektni cilj moguće je definirati do 2 komunikacijska cilja!

Specifični projektni ciljevi definirani su u odjeljku Projektni fokus.

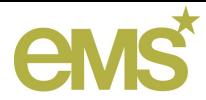

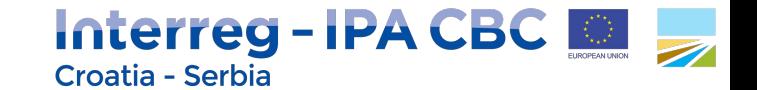

### Plan rada : Periodi

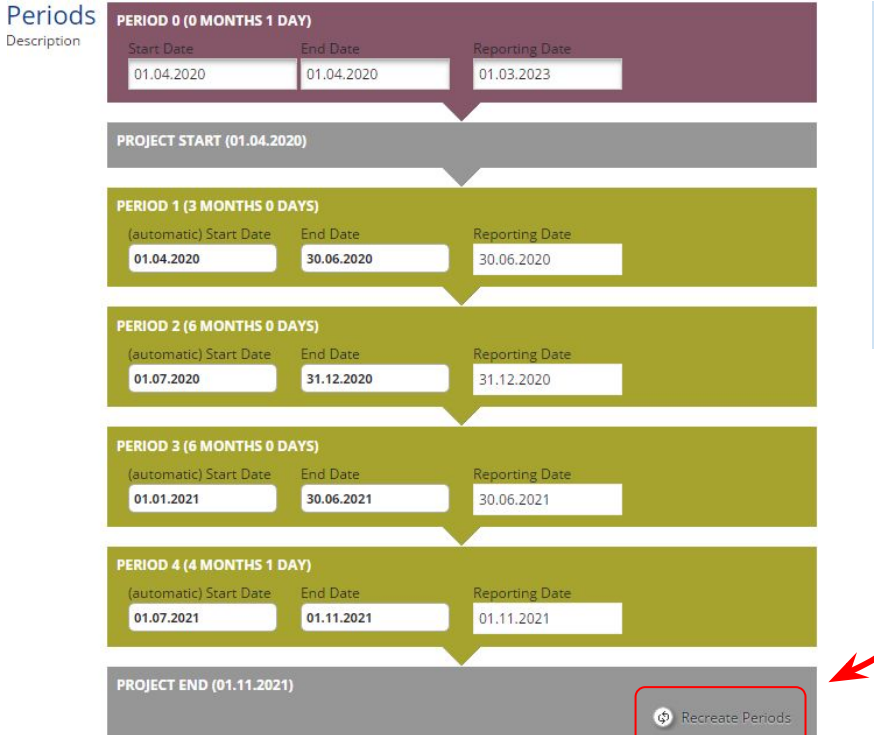

Automatski određeni periodi izvještavanja od početka do kraja trajanja projekta, po formuli: **3 mj : 6 mj : … : 6 mj : x mj y dana\***

\* x i y su preostali mjeseci i dani od ukupnog trajanja projekta!

> Pritisnuti za automatsko preračunavanje perioda nakon promjene početnog i/ili završnog datuma projekta!

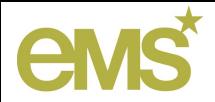

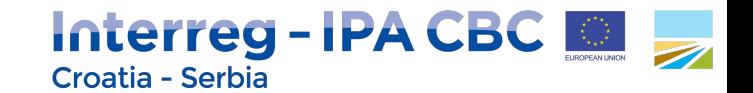

## Projektni proračun

Detaljnije u sljedećoj prezentaciji...

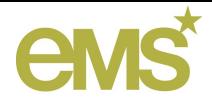

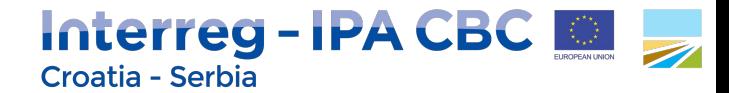

## Koraci u procesu prijave projektnog prijedloga

Prijedlog osnovnih koraka u procesu prijave projektnih prijedloga u eMS-u:

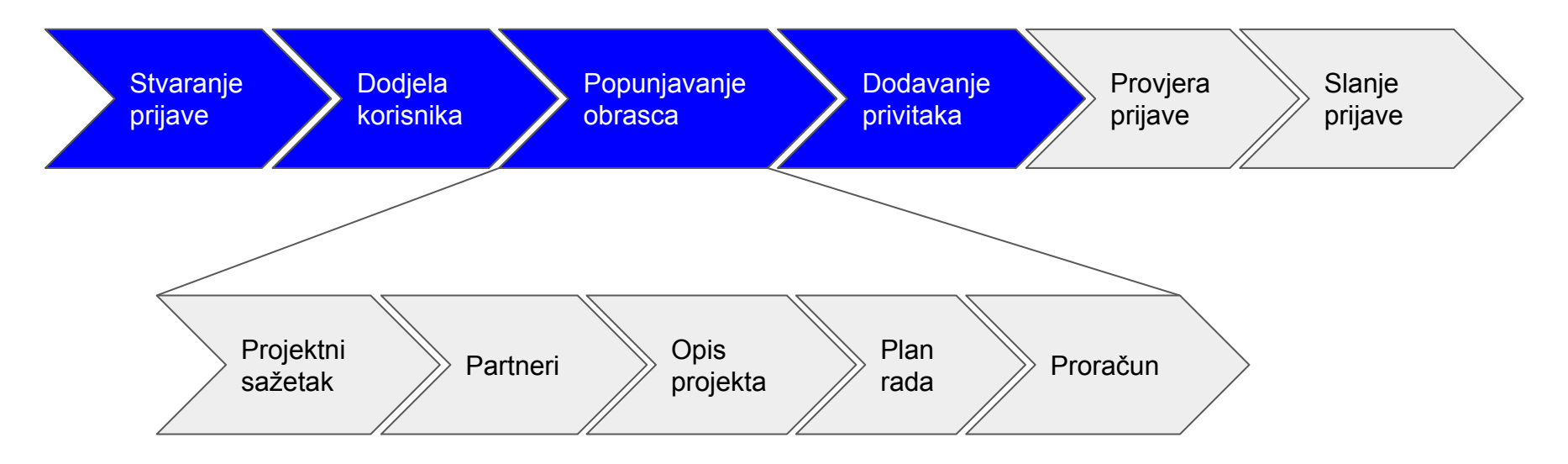

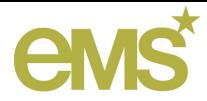

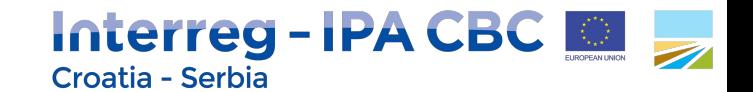

## Dodavanje privitaka

### **Attachments And Uploads**

Attachments

 $+$  Upload

### Uploaded File List

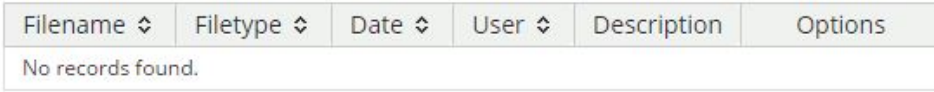

Trenutno ograničenje na veličinu datoteka koje se šalju u eMS: **2 MB**

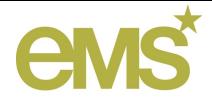

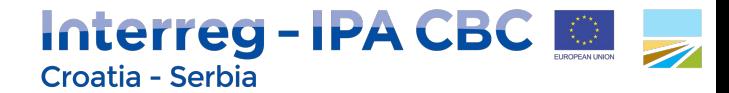

## Koraci u procesu prijave projektnog prijedloga

Prijedlog osnovnih koraka u procesu prijave projektnih prijedloga u eMS-u:

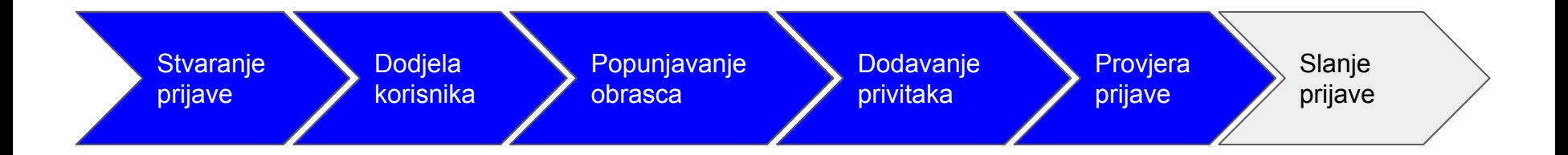

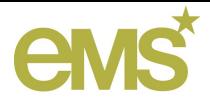

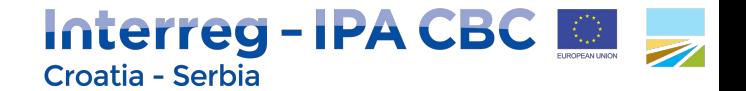

### Provjera prijave

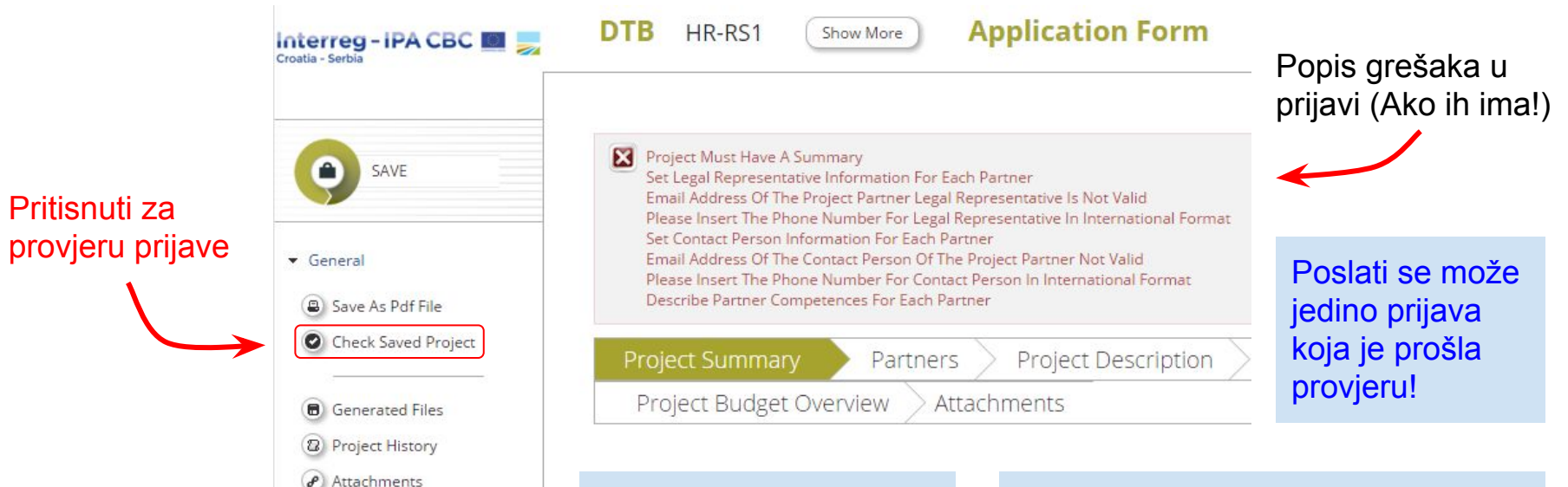

Nakon izmjene prijave obavezno SPREMITI prije slijedeće provjere!

Kad prijava prođe provjeru bez greške pojavljuje se v Submit Checked Project na mjestu @ Check Saved Project

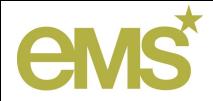

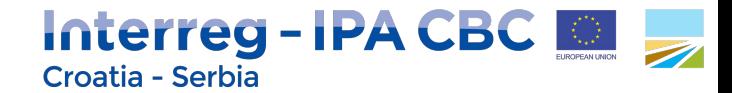

## Koraci u procesu prijave projektnog prijedloga

Prijedlog osnovnih koraka u procesu prijave projektnih prijedloga u eMS-u:

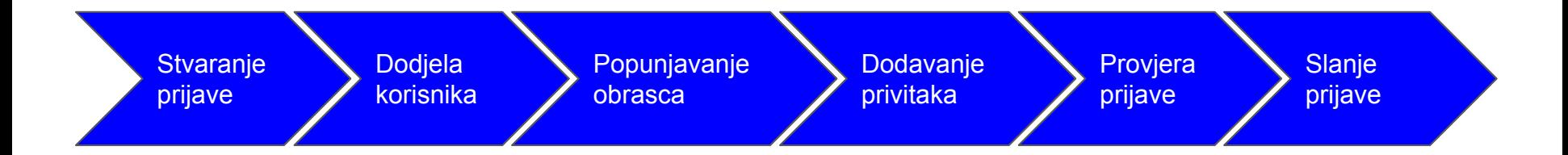

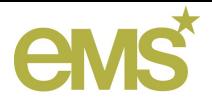

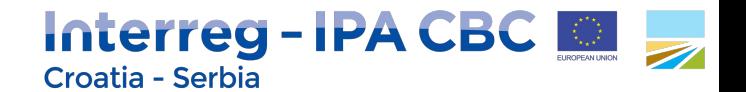

## Slanje prijave

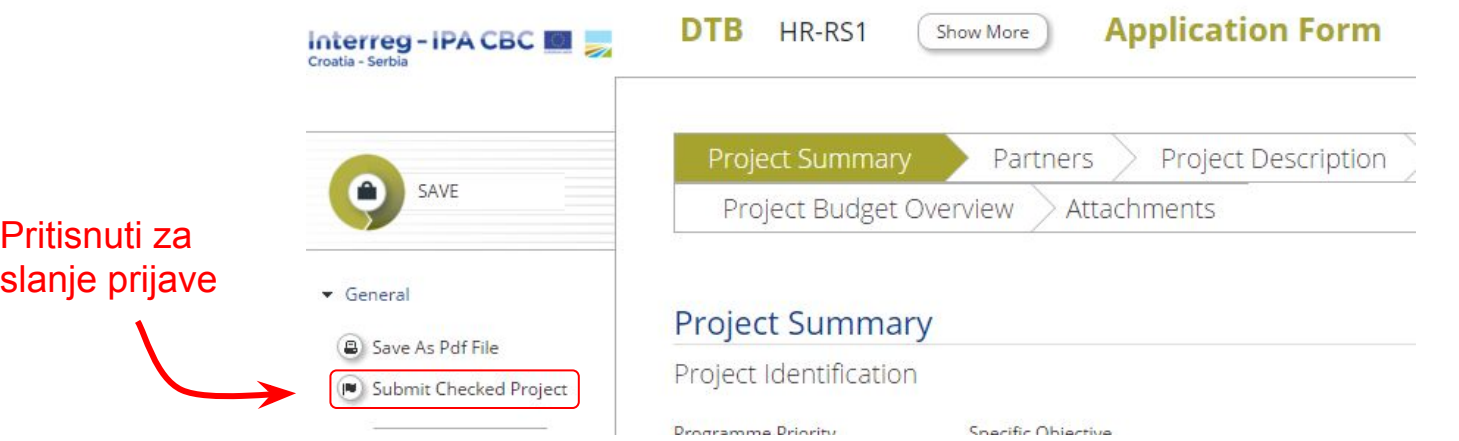

Nakon uspješnog slanja prijave sustav šalje Vodećem prijavitelju, koji je i poslao prijavu, obavijest o uspješno poslanoj prijavi!

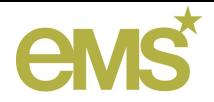

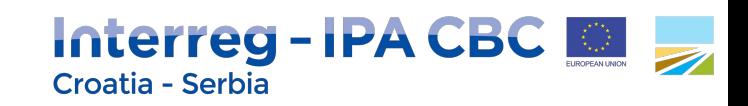

### Hvala Vam na pažnji! Da li imate pitanja?

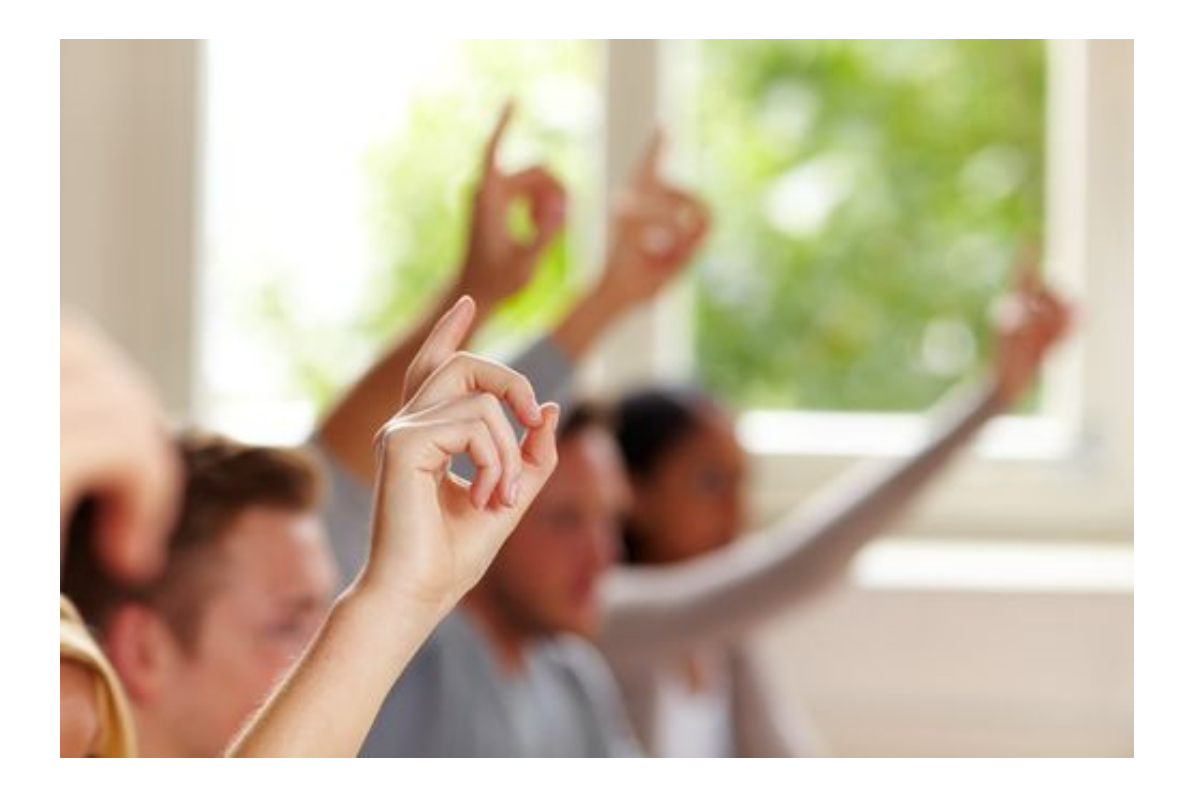

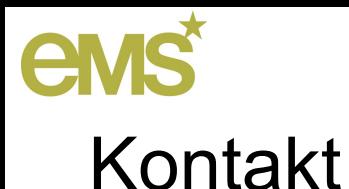

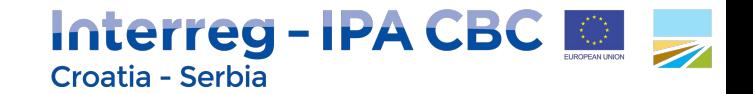

### **eMS @ Upavljačko tijelo Programa prekogranične suradnje Hrvatska-Srbija 2014-2020**

Anđelka Hajdek Zoran Kalinić

### **[ma.ems@interreg-croatia-serbia2014-2020.eu](mailto:ma.ems@interreg-hr-ba-me2014-2020.eu)**